# **Virtex-7 FPGA VC7215 Characterization Kit IBERT**

# *Getting Started Guide*

**UG970 (Vivado Design Suite v2015.1) April 27, 2015**

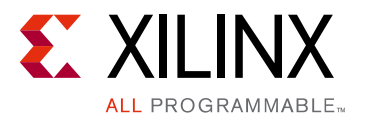

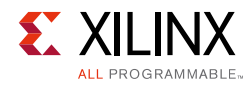

# <span id="page-1-0"></span>**Revision History**

The following table shows the revision history for this document.

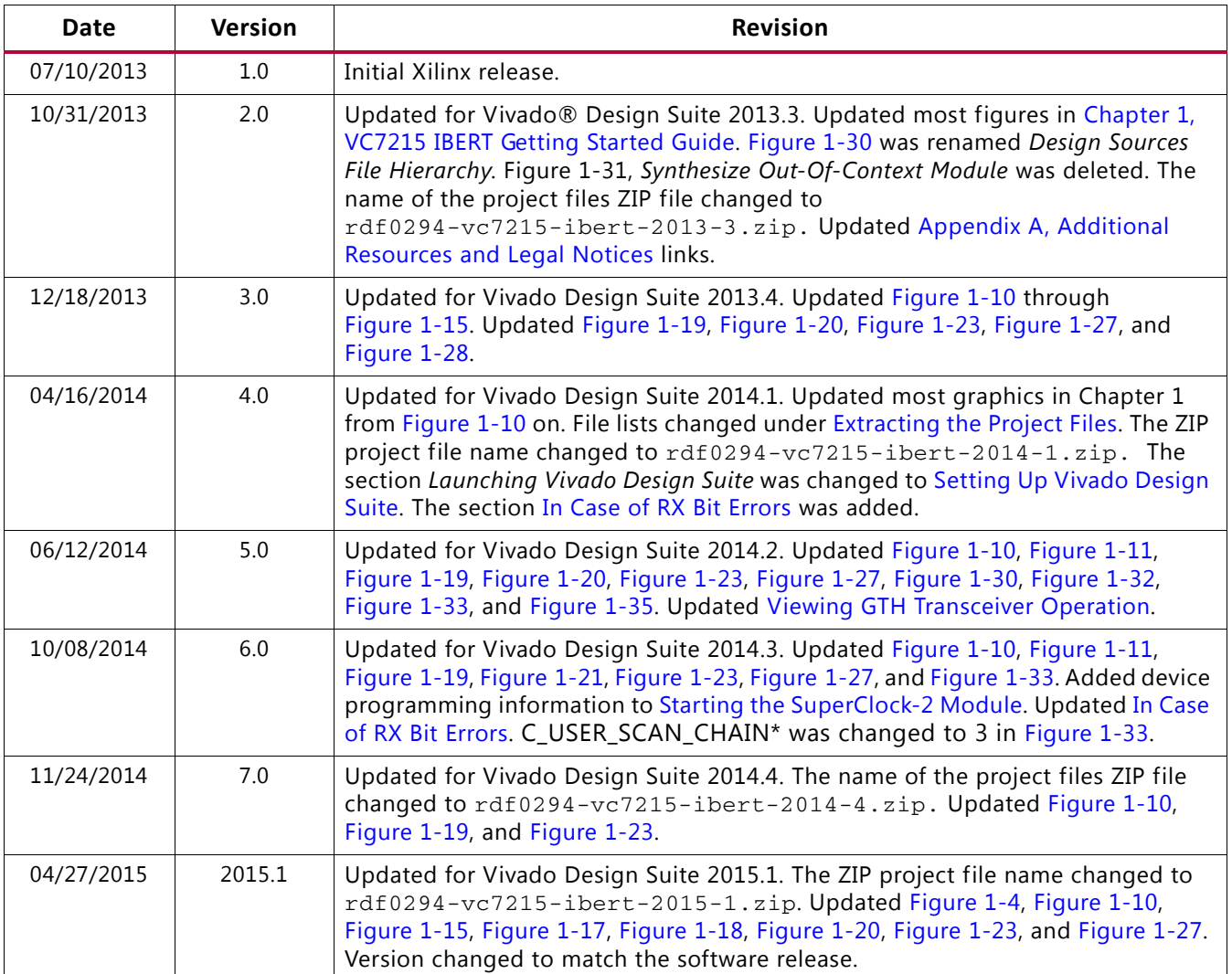

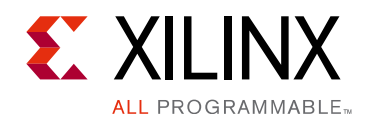

# Table of Contents

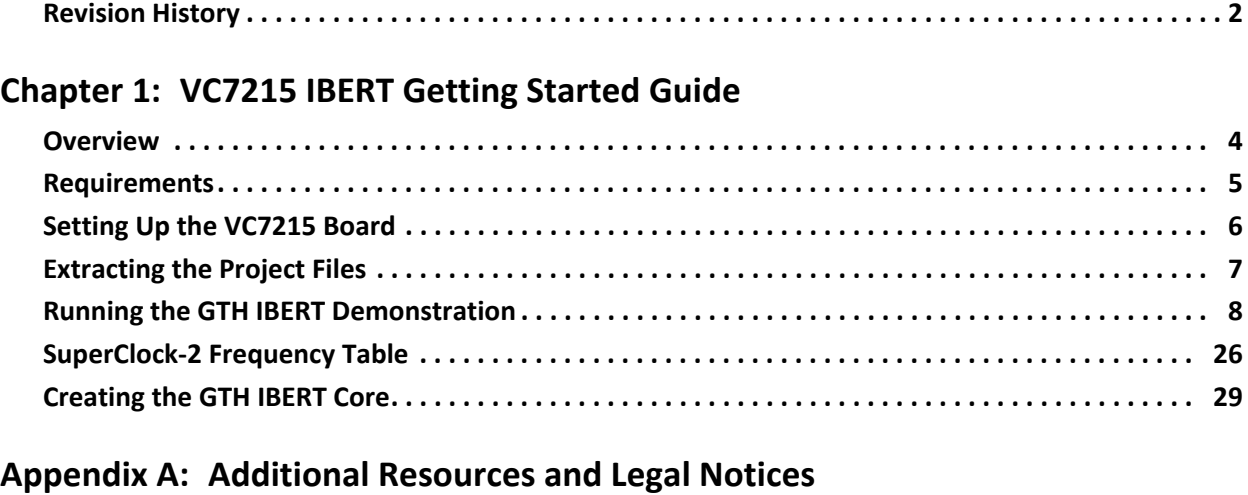

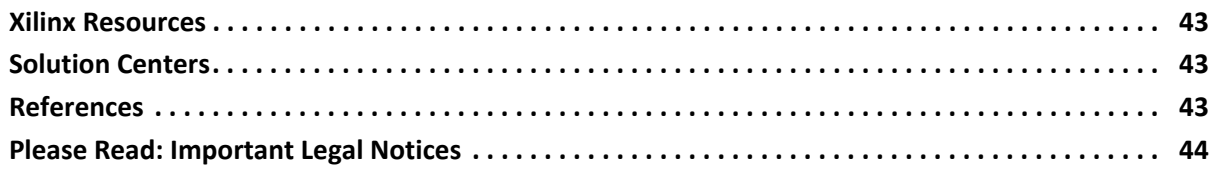

#### **[Appendix B: Warranty](#page-44-0)**

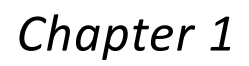

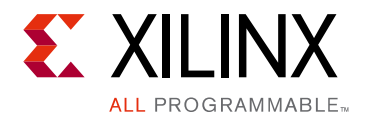

# <span id="page-3-1"></span><span id="page-3-0"></span>VC7215 IBERT Getting Started Guide

## <span id="page-3-2"></span>**Overview**

This document provides a procedure for setting up the Virtex®-7 FPGA VC7215 GTH Transceiver Characterization Board to run the Integrated Bit Error Ratio Test (IBERT) demonstration using the Vivado® Design Suite. The designs required to run the IBERT demonstrations are stored in three Secure Digital (SD) memory cards that are provided with the VC7215 board. The demonstration shows the capabilities of the Virtex-7 XC7VX690T FPGA GTH transceiver.

The VC7215 board is described in detail in *VC7215 Virtex-7 FPGA GTH Transceiver Characterization Board User Guide* (UG972) [\[Ref 1\]](#page-42-5).

The IBERT demonstrations operate one GTH Quad at a time. The procedure consists of:

- 1. [Setting Up the VC7215 Board, page 6](#page-5-0)
- 2. [Extracting the Project Files, page 7](#page-6-1)
- 3. [Connecting the GTH Transceivers and Reference Clocks, page 8](#page-7-1)
- 4. [Configuring the FPGA, page 14](#page-13-0)
- 5. [Setting Up Vivado Design Suite, page 16](#page-15-2)
- 6. [Starting the SuperClock-2 Module, page 19](#page-18-1)
- 7. [Viewing GTH Transceiver Operation, page 25](#page-24-2)
- 8. [Closing the IBERT Demonstration, page 26](#page-25-2)

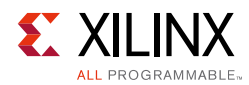

# <span id="page-4-0"></span>**Requirements**

The hardware and software required to run the GTH IBERT demonstrations are:

- VC7215 Virtex-7 FPGA GTH Transceiver Characterization Board. Includes:
	- Three SD cards labeled IBERT #1, IBERT #2, and IBERT#3 containing the IBERT demonstration designs
	- ° One Samtec BullsEye cable
	- ° Eight SMA female-to-female (F-F) adapters
	- Six 50Ω SMA terminators
	- ° Two GTH transceiver power supply modules (installed on board)
	- ° SuperClock-2 module, Rev 1.0 (installed on board)
	- ° 12V DC power adapter
	- ° USB cable, standard-A plug to Micro-B plug
- Host PC with:
	- ° SD card reader
	- ° USB ports
- Vivado Design Suite 2015.1

The hardware and software required to rebuild the IBERT demonstration designs are:

- Vivado Design Suite 2015.1
- PC with a version of the Windows operating system supported by Vivado Design Suite

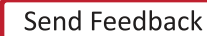

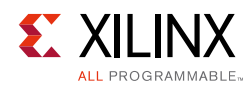

# <span id="page-5-0"></span>**Setting Up the VC7215 Board**

This section describes how to set up the VC7215 board.

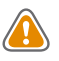

**CAUTION!** *The VC7215 board can be damaged by electrostatic discharge (ESD). Follow standard ESD prevention measures when handling the board.* 

When the VC7215 board ships from the factory, it is configured for the GTH IBERT demonstrations described in this document. If the board has been re-configured it must be returned to the default setup before running the IBERT demonstrations.

- 1. Move all jumpers and switches to their default positions. The default jumper and switch positions are listed in *VC7215 Virtex-7 FPGA GTH Transceiver Characterization Board User Guide* (UG972) [\[Ref 1\].](#page-42-5)
- 2. Install the two GTH transceiver power modules by plugging them into connectors J66 and J97, and connectors J10 and J72.
- 3. Install the SuperClock-2 module:
	- a. Align the three metal standoffs on the bottom side of the module with the three mounting holes in the SUPERCLOCK-2 MODULE interface of the VC7215 board.
	- b. Using three 4-40 x 0.25 inch screws, firmly screw down the module from the bottom of the VC7215 board.
	- c. On the SuperClock-2 module, place a jumper across pins 2–3 (2V5) of the CONTROL VOLTAGE header, J18, and place another jumper across Si570 INH header J11.
	- d. Screw down a 50Ω SMA terminator onto each of the six unused Si5368 clock output SMA connectors: J7, J8, J12, J15, J16 and J17.

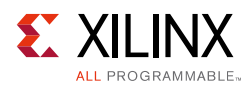

# <span id="page-6-1"></span><span id="page-6-0"></span>**Extracting the Project Files**

The Vivado project files required to run the IBERT demonstrations are located in rdf0294-vc7215-ibert-2015-1.zip on the SD card provided with the VC7215 board. They are also available online at the [Virtex-7 FPGA VC7215 Characterization Kit website.](http://www.xilinx.com/products/boards-and-kits/ck-v7-vc7215-g.html#documentation)

The ZIP file contains these files:

- BIT files
	- ° 20 BIT files, one for each of the board's 20 Quads (vc7215\_ibert\_qxxx\_325.bit)
- Probe files
	- 20 probe files, one for each of the board's 20 QuadS  $(vc7215_qxxx_325.1tx)$
- The complete project files
- TCL scripts
	- ° add\_scm2.tcl
	- ° setup\_scm2\_325\_00.tcl

The Tcl scripts are used to help merge the IBERT and SuperClock-2 source code (described in [Creating the GTH IBERT Core, page 29](#page-28-1)) and to set up the SuperClock-2 module to run at 325.00 MHz (described in [Setting Up Vivado Design Suite, page 16\)](#page-15-2).

To copy the files from the Secure Digital memory card:

- 1. Connect the Secure Digital memory card labeled IBERT #1 to the host computer.
- 2. Locate the file rdf0294-vc7215-ibert-2015-1.zip on the Secure Digital memory card.
- 3. Unzip the files to a working directory on the host computer.

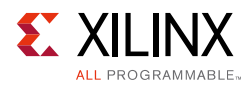

## <span id="page-7-0"></span>**Running the GTH IBERT Demonstration**

The GTH IBERT demonstration operates one GTH Quad at a time. This section describes how to test GTH Quad 115. The remaining GTH Quads are tested following a similar series of steps.

### <span id="page-7-1"></span>**Connecting the GTH Transceivers and Reference Clocks**

[Figure 1-1](#page-7-2) shows the locations for all GTH transceiver Quads on the VC7215 board.

**Note:** [Figure 1-1](#page-7-2) is for reference only and might not reflect the current revision of the board.

<span id="page-7-2"></span>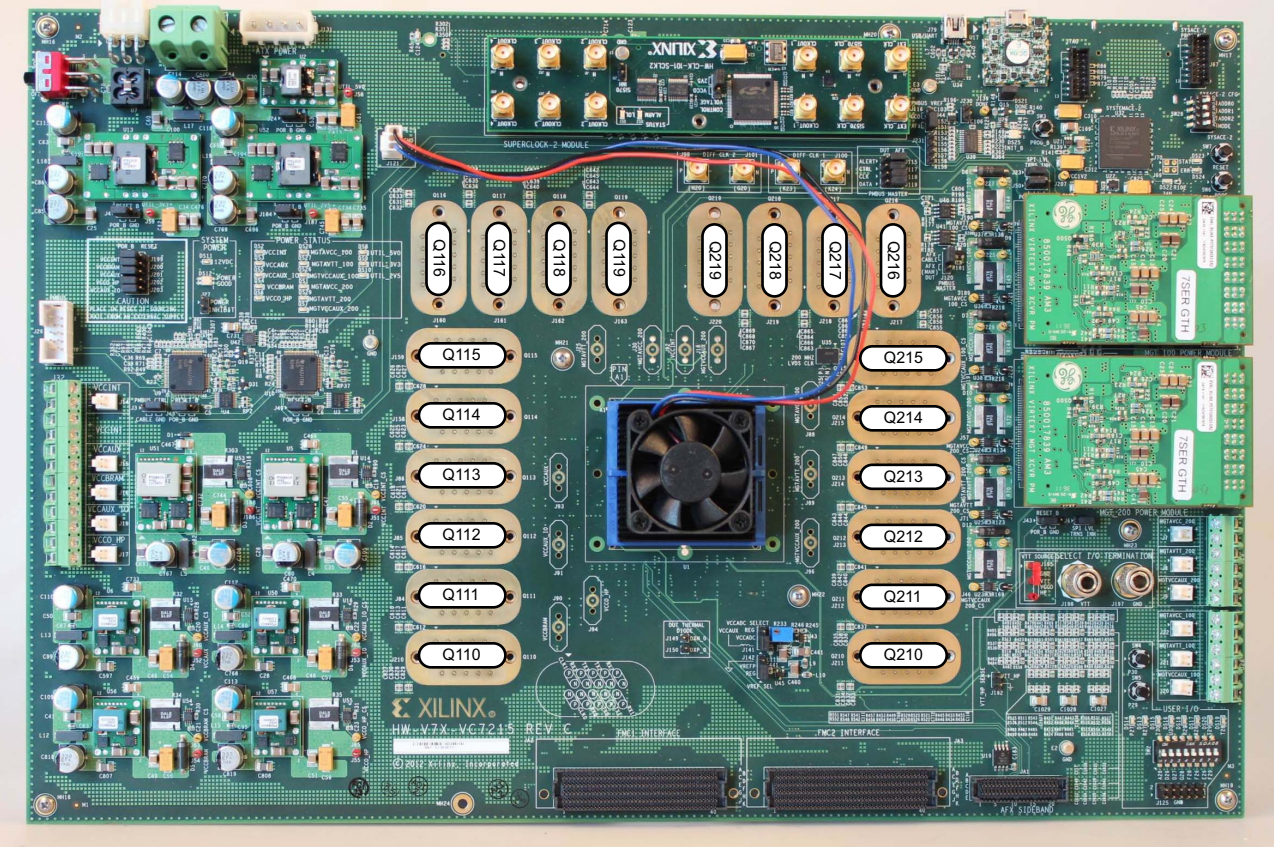

UG970\_c1\_01\_060413

*Figure 1-1:* **GTH Quad Locations**

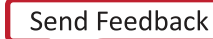

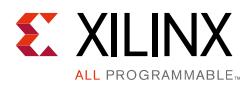

<span id="page-8-0"></span>All GTH transceiver pins and reference clock pins are routed from the FPGA to a connector pad which interfaces with Samtec BullsEye connectors. [Figure 1-2](#page-8-0) **A** shows the connector pad. [Figure 1-2](#page-8-0) **B** shows the connector pinout.

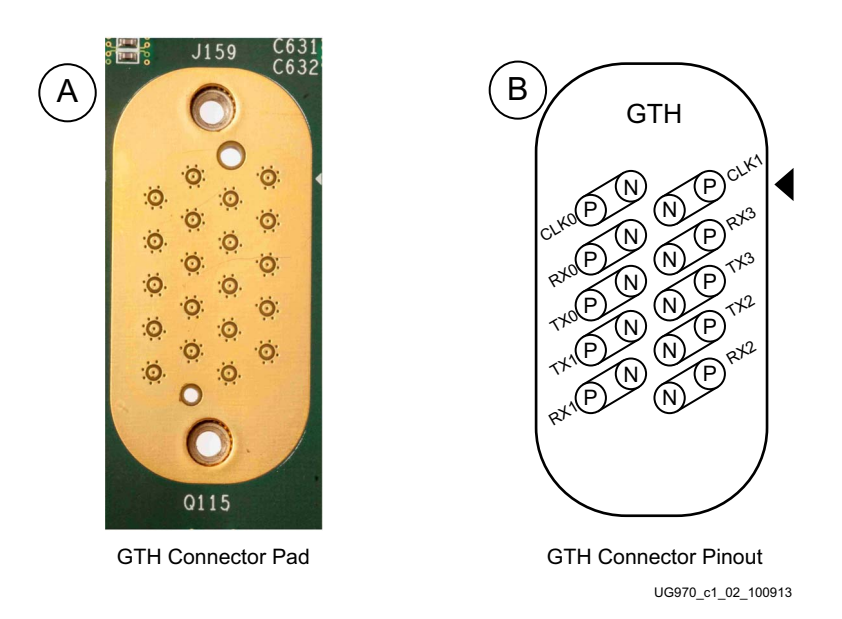

*Figure 1-2:* **A – GTH Connector Pad. B – GTH Connector Pinout**

The SuperClock-2 module provides LVDS clock outputs for the GTH transceiver reference clocks in the IBERT demonstrations. [Figure 1-3](#page-8-1) shows the locations of the differential clock SMA connectors on the clock module which can be connected to the reference clock cables.

*Note:* The image in [Figure 1-3](#page-8-1) is for reference only and might not reflect the current revision of the board.

<span id="page-8-1"></span>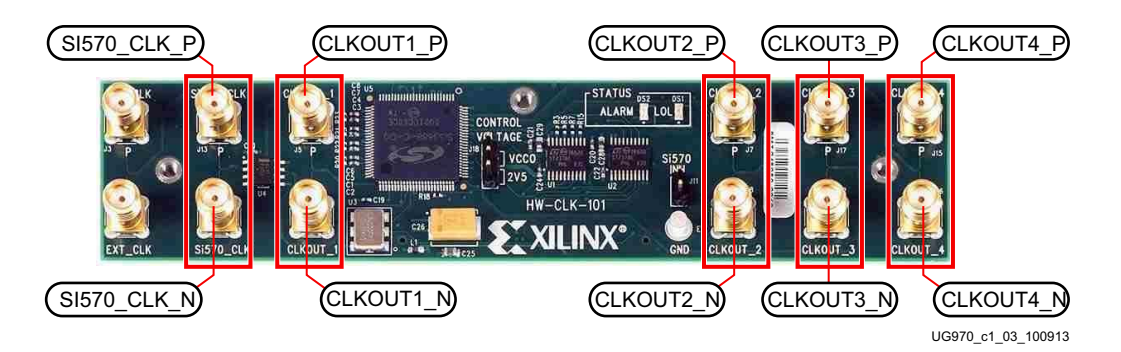

*Figure 1-3:* **SuperClock-2 Module Output Clock SMA Locations**

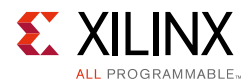

The four SMA pairs labeled CLKOUT provide LVDS clock outputs from the Si5368 clock multiplier/jitter attenuator device on the clock module. The SMA pair labeled Si570\_CLK provides LVDS clock output from the Si570 programmable oscillator on the clock module.

*Note:* The Si570 oscillator does not support LVDS output on the Rev B and earlier revisions of the SuperClock-2 module.

For the GTH IBERT demonstration, the output clock frequencies are preset to 325.00 MHz. For more information regarding the SuperClock-2 module, refer to *HW-CLK-101-SCLK2 SuperClock-2 Module User Guide* (UG770) [\[Ref 2\]](#page-42-6).

#### *Attach the GTH Quad Connector*

Before connecting the BullsEye cable assembly to the board, firmly secure the blue elastomer seal provided with the cable assembly to the bottom of the connector housing if it is not already inserted (see [Figure 1-4](#page-9-1)).

<span id="page-9-1"></span><span id="page-9-0"></span>**Note:** [Figure 1-4](#page-9-1) is for reference only and might not reflect the current version of the connector.

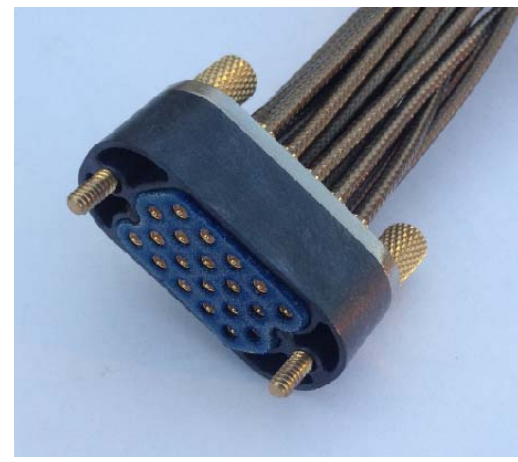

UG970\_c1\_04\_032515

*Figure 1-4:* **BullsEye Connector with Elastomer Seal**

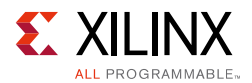

Attach the Samtec BullsEye connector to GTH Quad 115 ([Figure 1-5](#page-10-0)), aligning the two indexing pins on the bottom of the connector with the guide holes on the board. Hold the connector flush with the board and fasten it by tightening the two captive screws.

<span id="page-10-0"></span>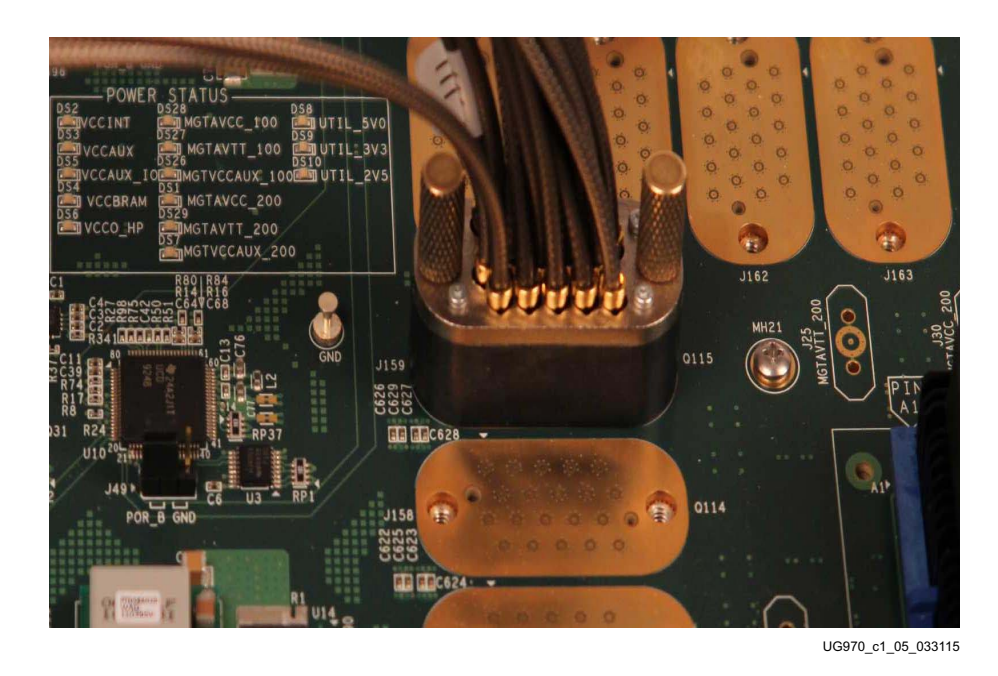

*Figure 1-5:* **BullsEye Connector Attached to Quad 115**

#### *GTH Transceiver Clock Connections*

Refer to [Figure 1-2, page 9](#page-8-0) to identify the P and N coax cables that are connected to the CLK0 reference clock inputs. Connect these cables to the SuperClock-2 module as follows:

- CLKO\_P coax cable  $\rightarrow$  SMA connector J5 (CLKOUT1\_P) on the SuperClock-2 module
- CLKO\_N coax cable  $\rightarrow$  SMA connector J6 (CLKOUT1\_N) on the SuperClock-2 module

*Note:* Any one of the five differential outputs from the SuperClock-2 module can be used to source the GTH reference clock. CLKOUT1\_P and CLKOUT1\_N are used here as an example.

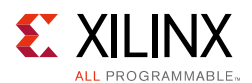

#### *GTH TX/RX Loopback Connections*

Refer to [Figure 1-2, page 9](#page-8-0) to identify the P and N coax cables that are connected to the four receivers (RX0, RX1, RX2 and RX3) and the four transmitters (TX0, TX1, TX2 and TX3). Use eight SMA female-to-female (F-F) adapters ([Figure 1-6](#page-11-0)), to connect the transmit and receive cables as shown in [Figure 1-7](#page-11-1) and detailed below:

- TX0 $P \rightarrow$  SMA F-F Adapter  $\rightarrow$  RX0 $P$
- TX0\_N  $\rightarrow$  SMA F-F Adapter  $\rightarrow$  RX0\_N
- $TX1_P \rightarrow$  SMA F-F Adapter  $\rightarrow$  RX1\_P
- TX1\_N  $\rightarrow$  SMA F-F Adapter  $\rightarrow$  RX1\_N
- TX2 P  $\rightarrow$  SMA F-F Adapter  $\rightarrow$  RX2 P
- TX2\_N  $\rightarrow$  SMA F-F Adapter  $\rightarrow$  RX2\_N
- $TX3_P \rightarrow SMA F-F Adapter \rightarrow RX3_P$
- TX3\_N  $\rightarrow$  SMA F-F Adapter  $\rightarrow$  RX3\_N

<span id="page-11-0"></span>*Note:* To ensure good connectivity, it is recommended that the adapters be secured with a wrench; however, do not over tighten the SMAs.

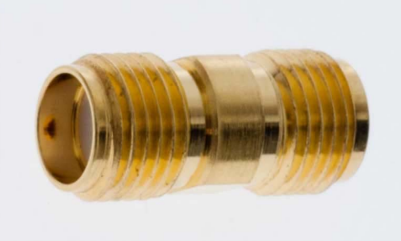

UG970\_c1\_06\_100913

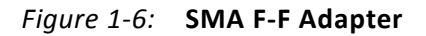

<span id="page-11-1"></span>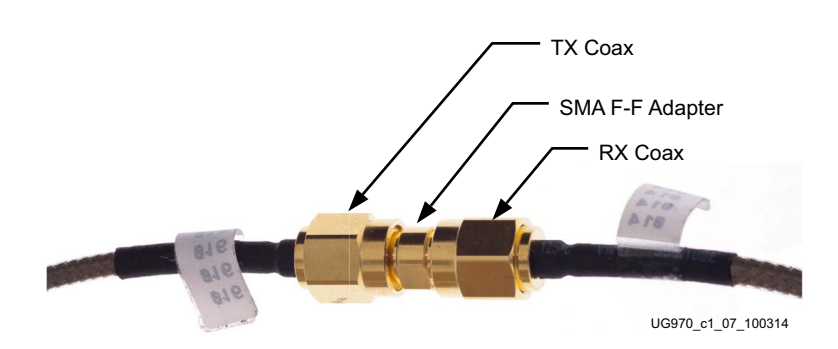

*Figure 1-7:* **TX-To-RX Loopback Connection Example**

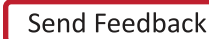

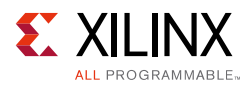

[Figure 1-8](#page-12-0) shows the VC7215 board with the cable connections required for the Quad 115 GTH IBERT demonstration.

<span id="page-12-0"></span>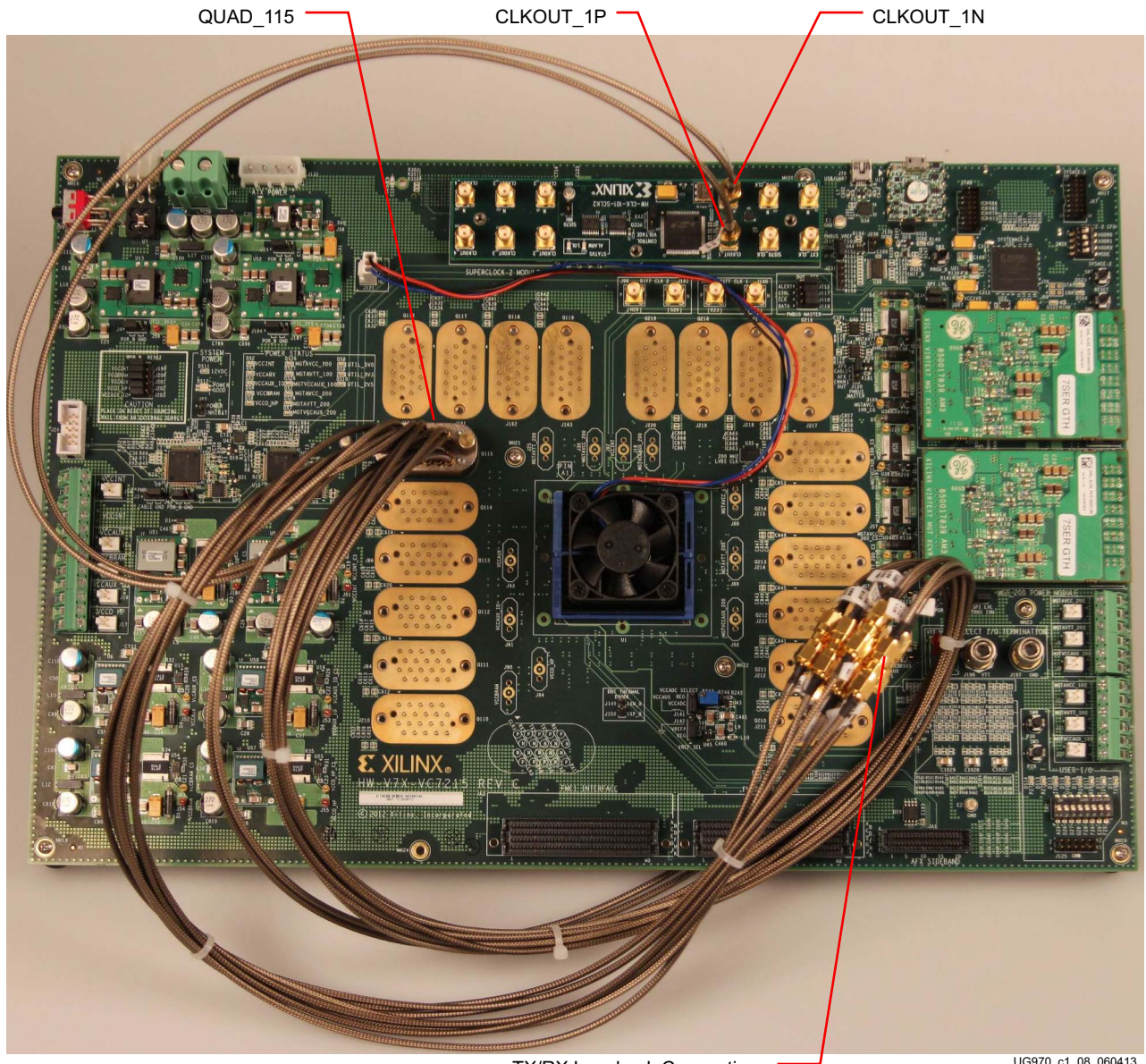

TX/RX Loopback Connections

UG970\_c1\_08\_060413

*Figure 1-8:* **Cable Connections for Quad 115 GTH IBERT Demonstration**

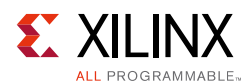

## <span id="page-13-0"></span>**Configuring the FPGA**

This section describes how to configure the FPGA using an SD card included with the board. The FPGA can also be configured through Vivado Design Suite using the .bit files available on the SC card or online (as collection rdf0294-vc7215-ibert-2015-1.zip) at the [Virtex-7 FPGA VC7215 Characterization Kit website.](http://www.xilinx.com/products/boards-and-kits/ck-v7-vc7215-g.html#documentation)

To configure from the SD card:

- 1. Insert the SD card labeled IBERT #1 provided with the VC7215 board into the SD card reader slot located on the bottom side (upper right corner) of the VC7215 board.
- 2. Plug the 12V output from the power adapter into connector J2 on the VC7215 board.
- 3. Connect the host computer to the VC7215 board using a standard-A plug to Micro-B plug USB cable. The standard-A plug connects to a USB port on the host computer and the Micro-B plug connects to U17, the Digilent USB JTAG configuration port on the VC7215 board.
- <span id="page-13-1"></span>4. Select the GTH IBERT demonstration with the System ACE™ SD controller SYSACE-2 CFG switch, SW28. The setting on this 4-bit DIP switch [\(Figure 1-9](#page-13-1)) selects the file used to configure the FPGA. A switch is in the ON position if set to the far right and in the OFF position if set to the far left. For the Quad 115 GTH IBERT demonstration, set  $ADR2 = ON$ ,  $ADR1 = OFF$ , and  $ADR0 = ON$ . The MODE bit (switch position 4) is not used and can be set either ON or OFF.

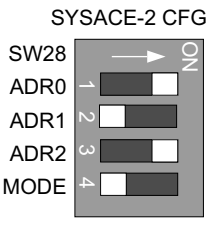

UG970\_c1\_09\_100913

#### *Figure 1-9:* **Configuration Address DIP Switch (SW28)**

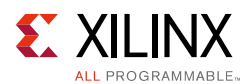

There is one IBERT demonstration design for each GTH Quad on the VC7215 board, for a total of twenty IBERT designs. An additional design is provided to demonstrate the USB/UART interface (details of this demonstration are described in the README file on the SD card). All twenty designs are organized and stored on three SD cards as shown in [Table 1-1](#page-14-0).

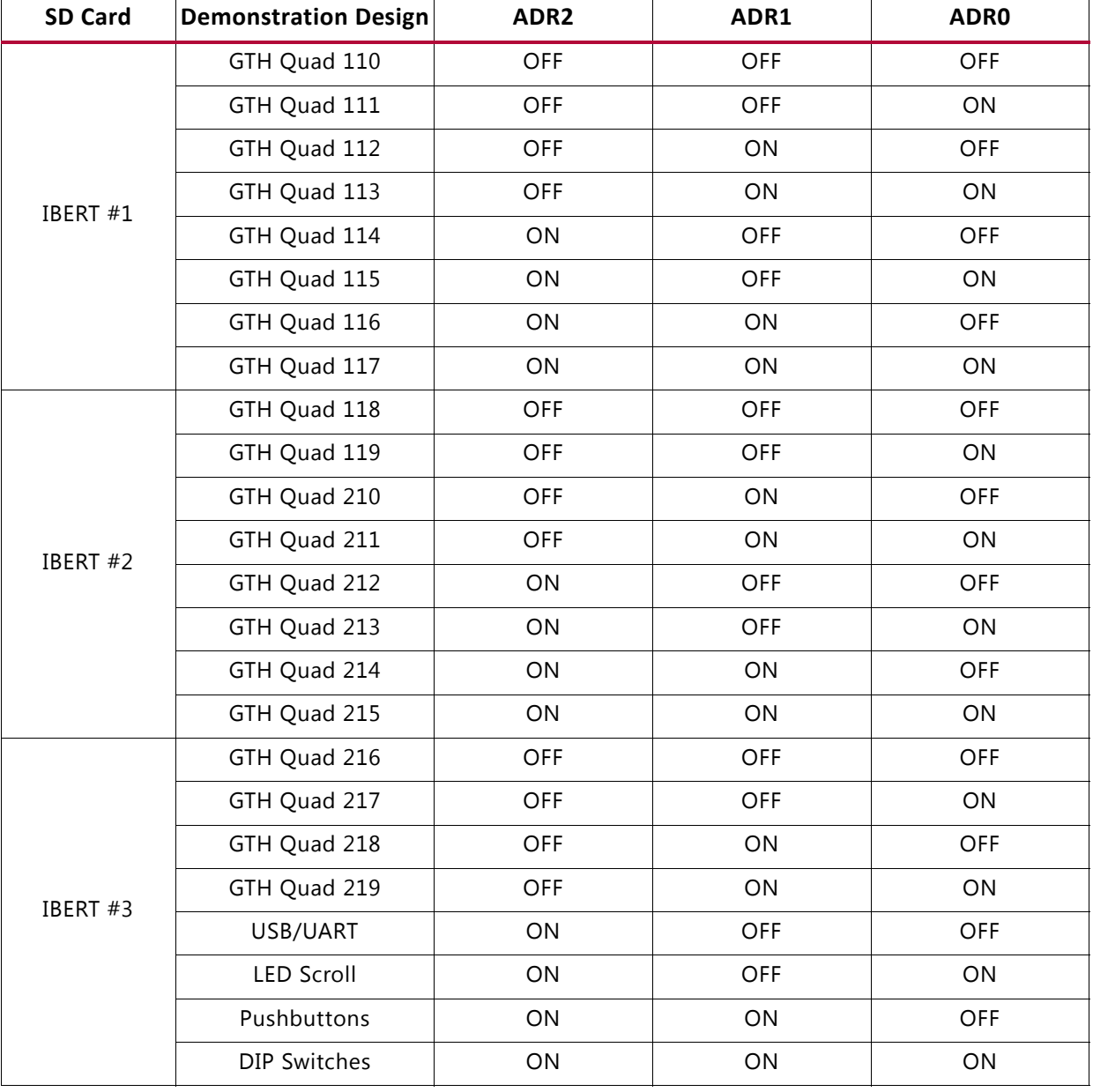

#### <span id="page-14-0"></span>*Table 1-1:* **SD Card Contents and Configuration Addresses**

5. Place the main power switch SW1 to the ON position.

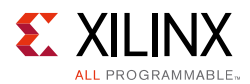

### <span id="page-15-2"></span><span id="page-15-1"></span>**Setting Up Vivado Design Suite**

1. Start Vivado Design Suite on the host computer and click **Flow > Open Hardware Manager** (shown in [Figure 1-10\)](#page-15-3).

<span id="page-15-3"></span><span id="page-15-0"></span>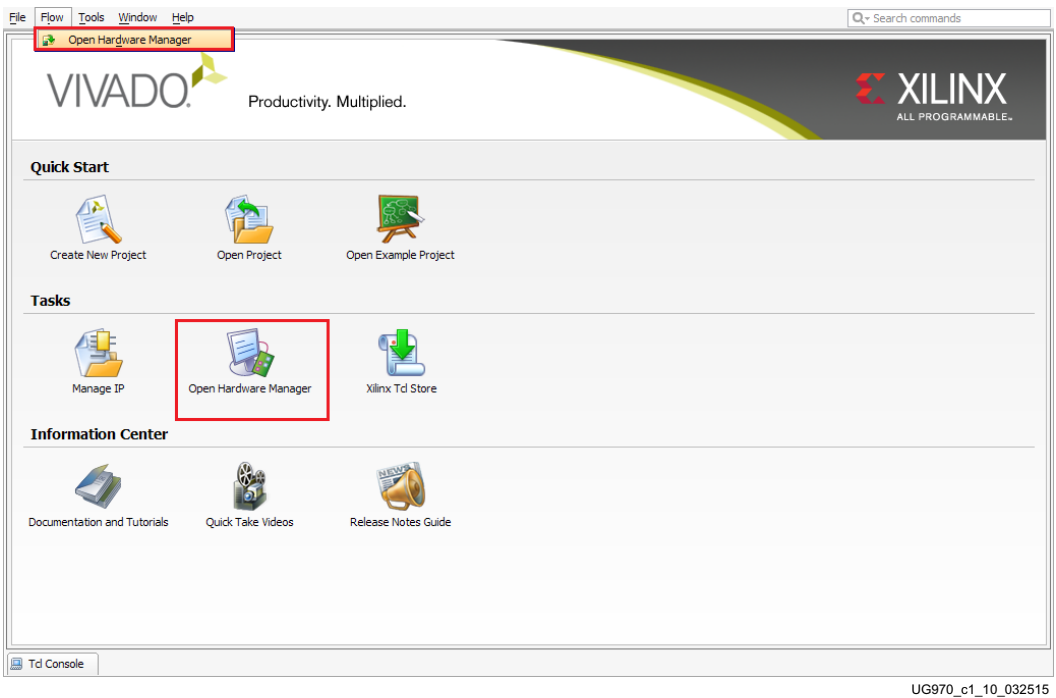

*Figure 1-10:* **Vivado Design Suite, Open Hardware Manager**

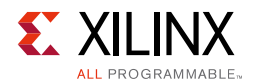

<span id="page-16-1"></span><span id="page-16-0"></span>2. In the Hardware Manager window, click **Open New Target** (highlighted in [Figure 1-11](#page-16-1)).

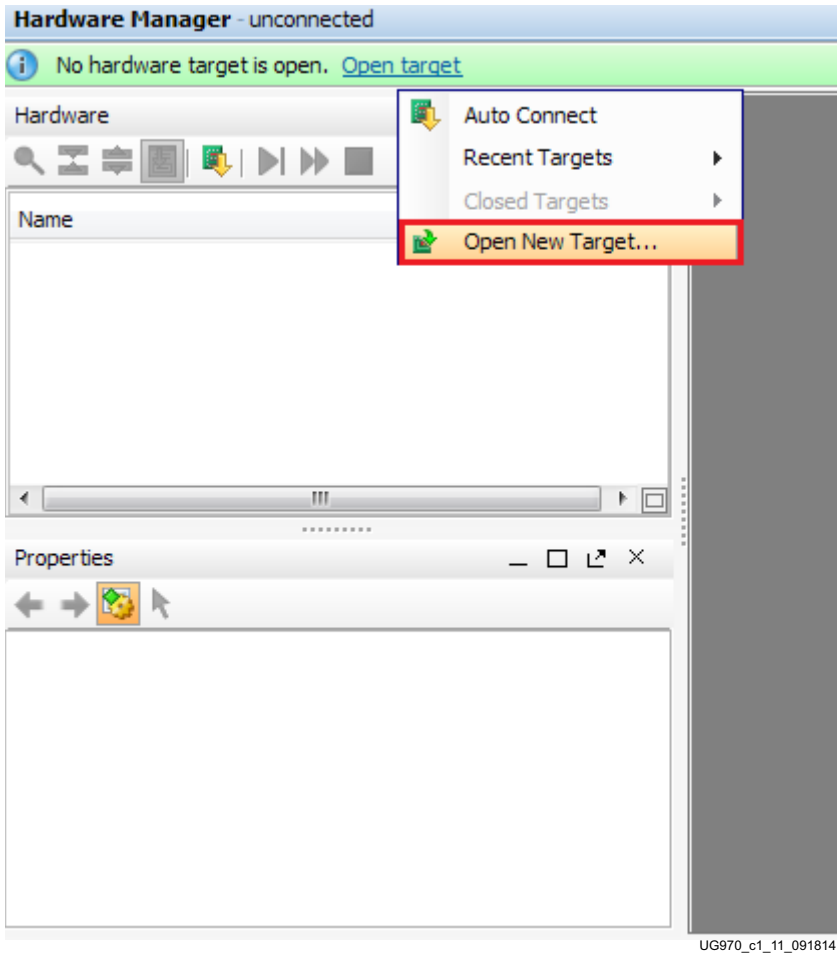

*Figure 1-11:* **Open a New Hardware Target**

- 3. An Open Hardware Target wizard pops up. Click **Next** on the first window.
- 4. In the Hardware Server Settings window, select **Local server (target is on local machine)**. Click **Next** to open the server and connect to the Xilinx TCF JTAG cable.

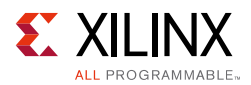

5. In the Select Hardware Target window, the xilinx\_tcf cable appears under **Hardware Targets**. The JTAG chain contents of the selected cable appear under the Hardware Devices window ([Figure 1-12\)](#page-17-0). Select the **xilinx\_tcf** target and keep the JTAG Clock Frequency at the default value (15 MHz). Cick **Next**.

<span id="page-17-0"></span>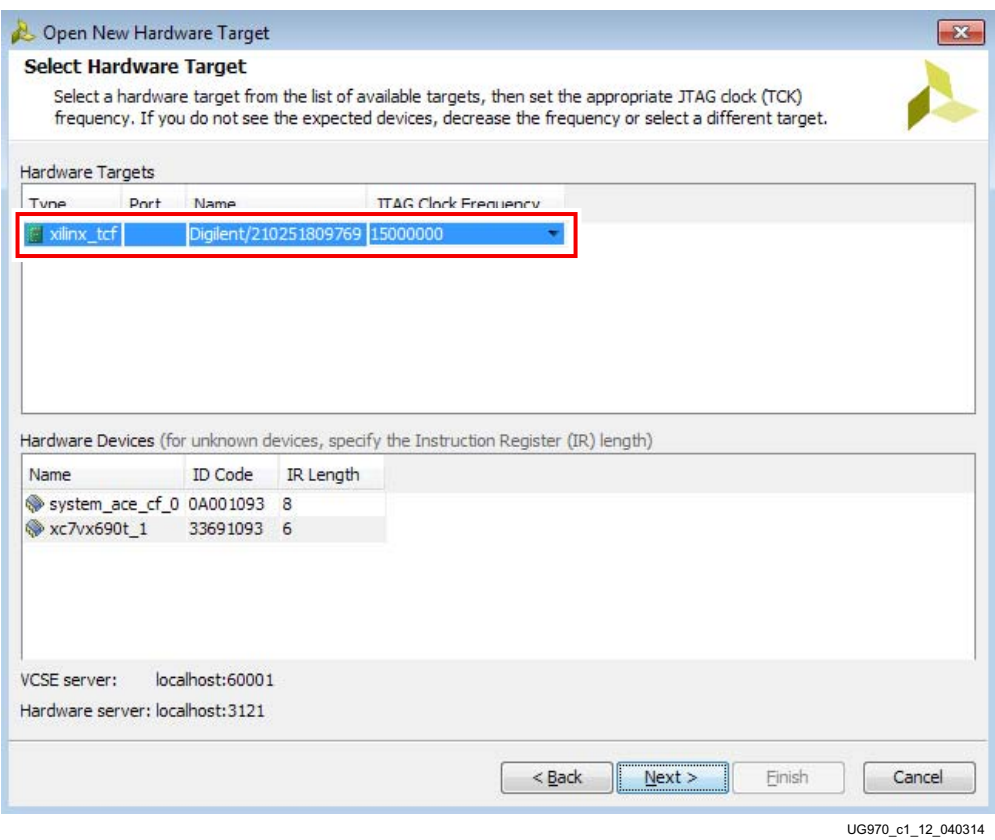

*Figure 1-12:* **Select Hardware Target**

6. In the Open Hardware Target Summary window, click **Finish**. The wizard closes and the Vivado Design Suite opens the hardware target.

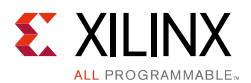

### <span id="page-18-1"></span><span id="page-18-0"></span>**Starting the SuperClock-2 Module**

The IBERT demonstration designs use an integrated VIO core to control the clocks on the SuperClock-2 module. The SuperClock-2 module features two clock-source components:

- An always-on Si570 crystal oscillator
- An Si5368 jitter-attenuating clock multiplier.

Outputs from either device can be used to drive the transceiver reference clocks.

To start the SuperClock-2 module:

1. The Vivado Design Suite Hardware Manager window shows the System ACE™ SD Controller and the XC7VX690T device. The XC7VX690T\_1 device is reported as programmed. In the Hardware Device Properties window, enter the file path to the Q115 probes file (vc7215\_ibert\_q115\_debug\_nets.ltx) in the extracted IBERT files from the SD card ([Figure 1-13\)](#page-18-2).

<span id="page-18-2"></span>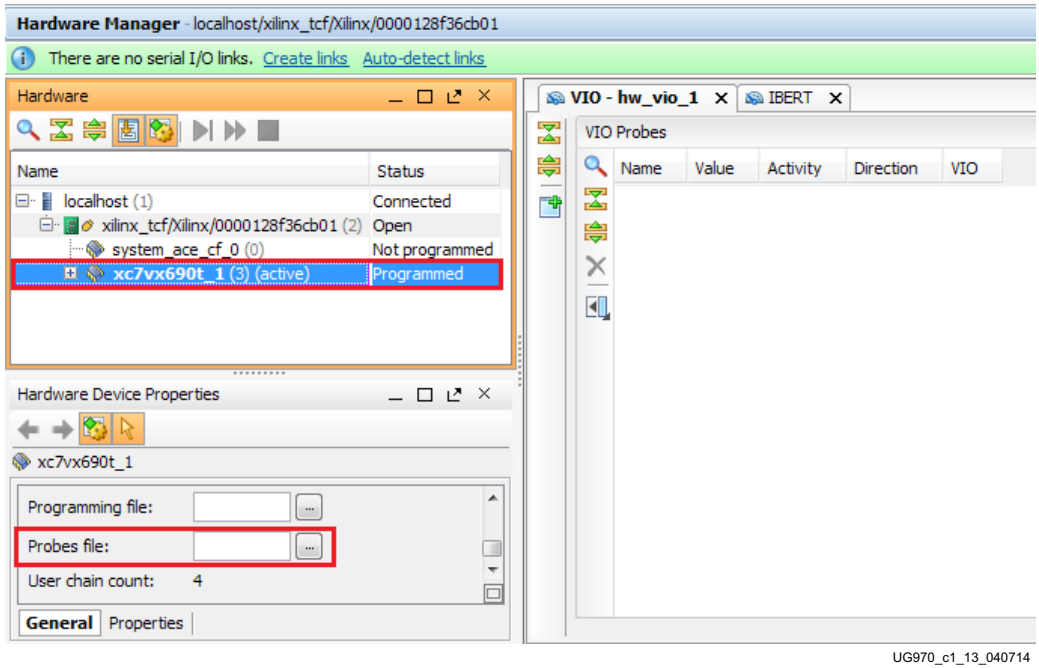

*Figure 1-13:* **Adding the Probes File**

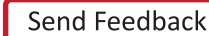

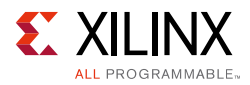

2. In the Hardware window, right-click **XC7VX690T\_1** and select **Refresh Device**  ([Figure 1-14\)](#page-19-0).

*Note:* If the FPGA was not programmed using the SD card, provide both the programming and the probes files, and select **Program Device**.

<span id="page-19-0"></span>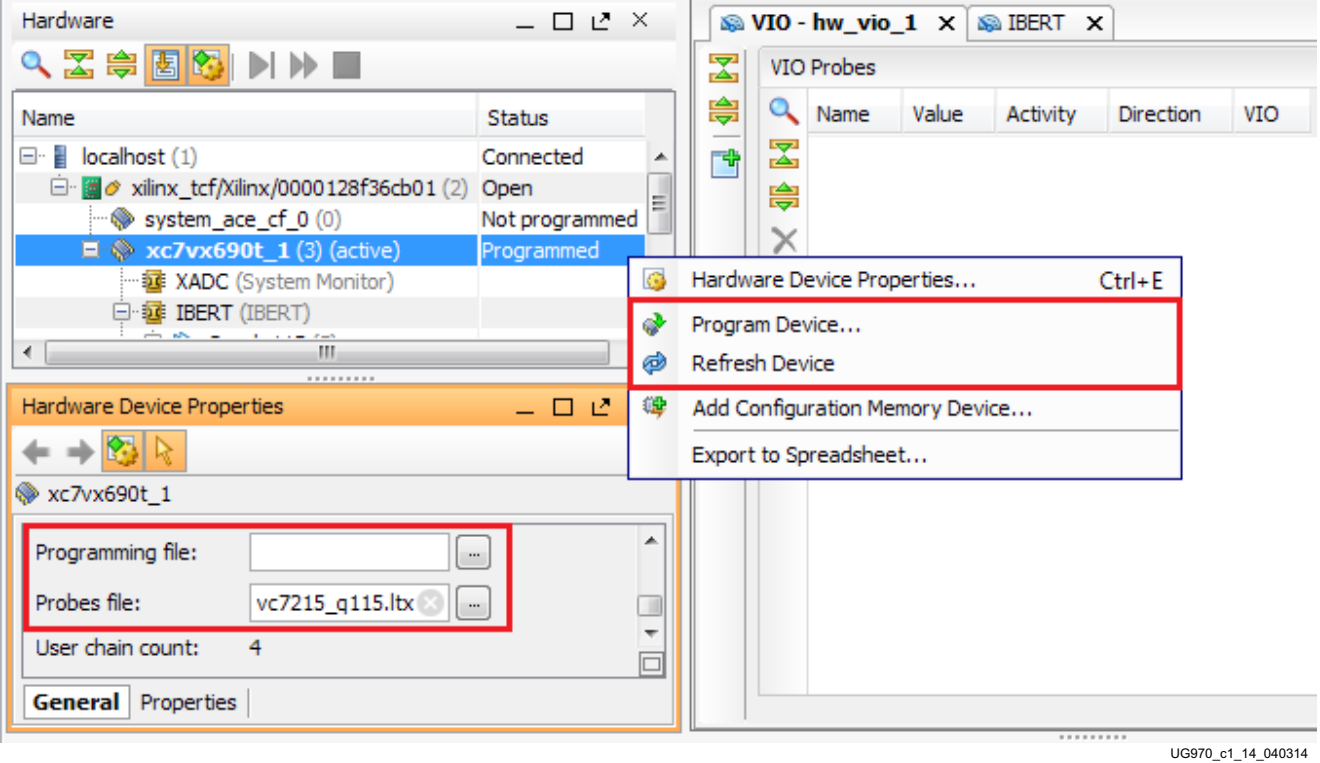

*Figure 1-14:* **Refresh/Program Device**

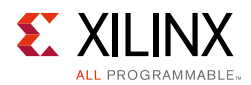

3. The Vivado tool reports that the XC7VX690T is programmed and displays the SuperClock-2 VIO core and the IBERT core. To configure the SuperClock-2 module, select **Tools > Run Tcl Script** ([Figure 1-15\)](#page-20-1). In the following Run Script window, navigate to the setup\_scm2\_325\_00.tcl script in the extracted files and click **OK**.

<span id="page-20-1"></span><span id="page-20-0"></span>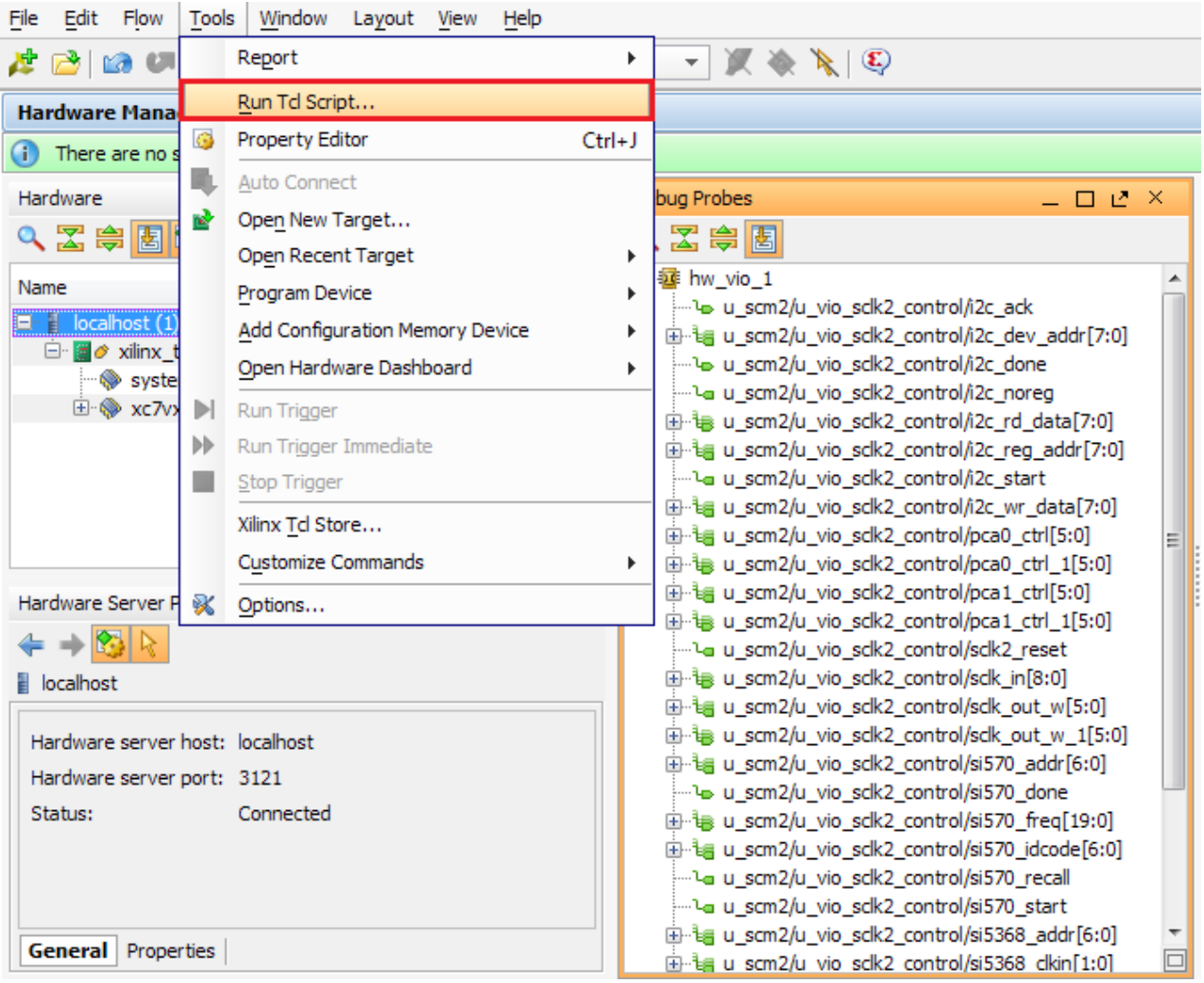

UG970 c1 15 032515

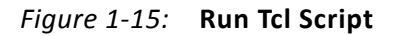

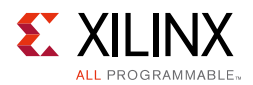

4. To view the SuperClock-2 settings in the VIO core, select the probe signal from the Debug Probes window and drag it to the VIO-hw\_vio\_1 window. For example, the frequencies, ROM addresses, and start signals are selected ([Figure 1-16\)](#page-21-0).

**Note:** The ROM address values for the Si5368 and Si570 devices (that is, si5368 addr[6:0] and si570\_addr[6:0]) are preset to 3 to produce an output frequency of 325.00 MHz. Entering a different ROM address changes the reference clock(s) frequency. The complete list of pre-programmed SuperClock-2 frequencies and their associated ROM addresses is provided in [Table 1-2](#page-25-3).

<span id="page-21-0"></span>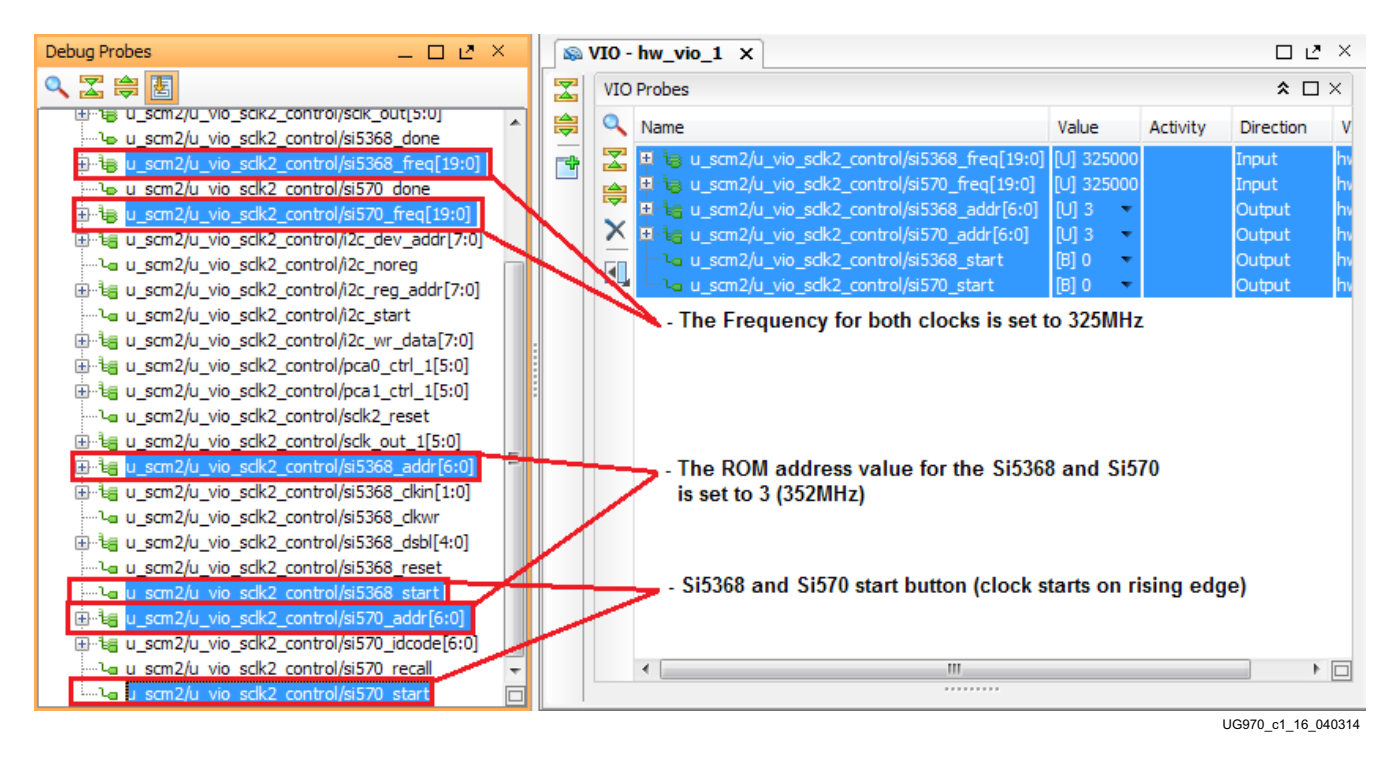

*Figure 1-16:* **SuperClock-2 Module VIO Core**

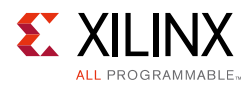

5. To view the GTH transceiver operation, click **Layout > Serial I/O Analyzer.** From the top of the Hardware Manager window, select **Auto-Detect Links** to display all available links automatically. Links can also be created manually in the Links window by right-clicking and selecting **Create Links,** or by clicking the **Create Links** button ([Figure 1-17\)](#page-22-1).

<span id="page-22-1"></span><span id="page-22-0"></span>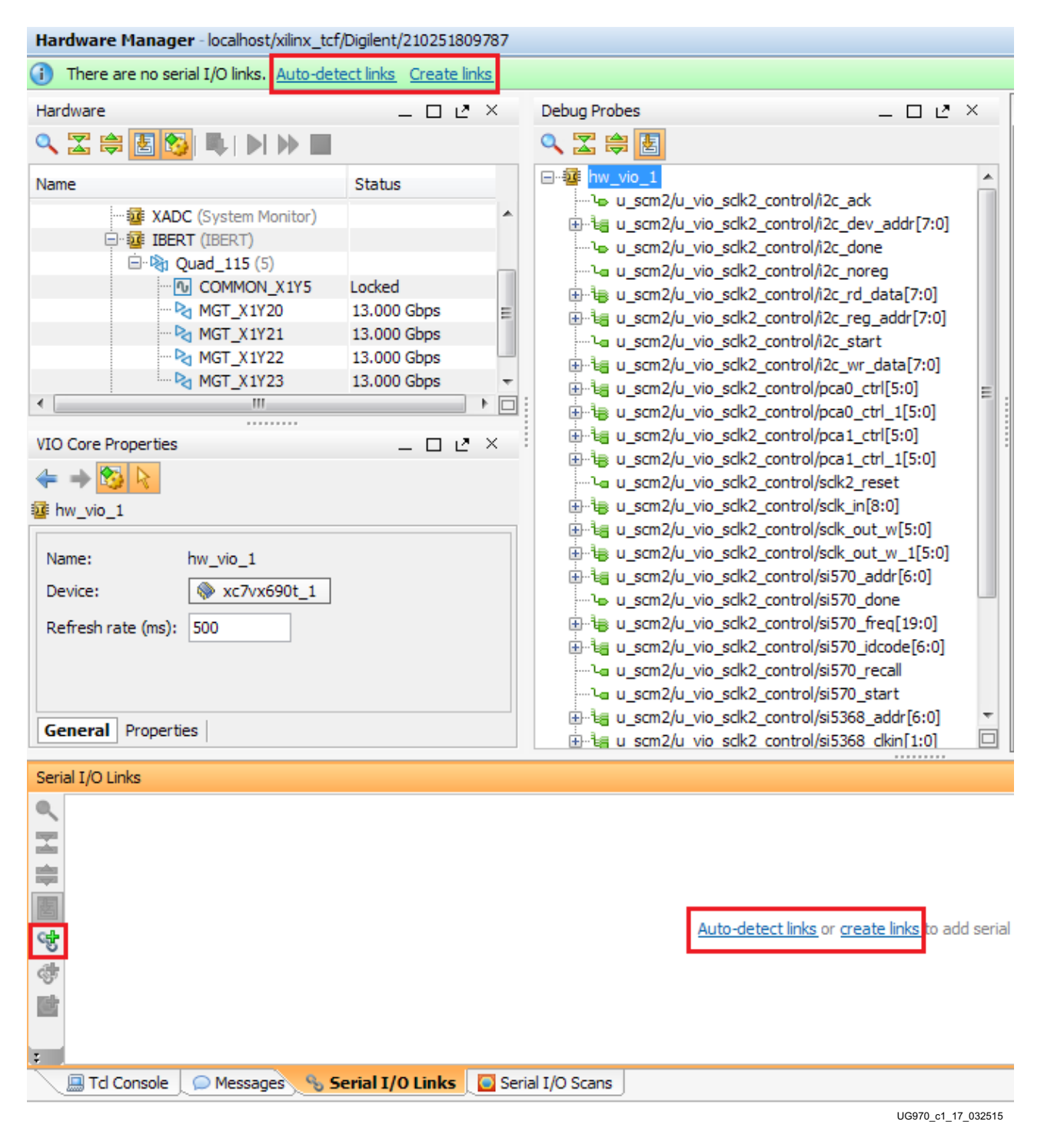

*Figure 1-17:* **Serial I/O Analyzer - Create Links...**

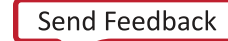

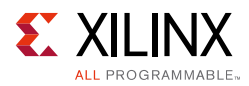

<span id="page-23-2"></span>6. If links are created manually, the Create Links window is displayed. The options in this window are used to link any TX GT to any RX GT. To create links, select the TX GT and RX GT from the two lists. Press the **Add Link** button. For this project, connect the following links:

MGT\_X1Y20/TX to MGT\_X1Y20/RX

MGT\_X1Y21/TX to MGT\_X1Y21/RX

MGT\_X1Y22/TX to MGT\_X1Y22/RX

MGT\_X1Y23/TX to MGT\_X1Y23/RX

<span id="page-23-1"></span>This linking is shown in [Figure 1-18.](#page-23-1)

<span id="page-23-0"></span>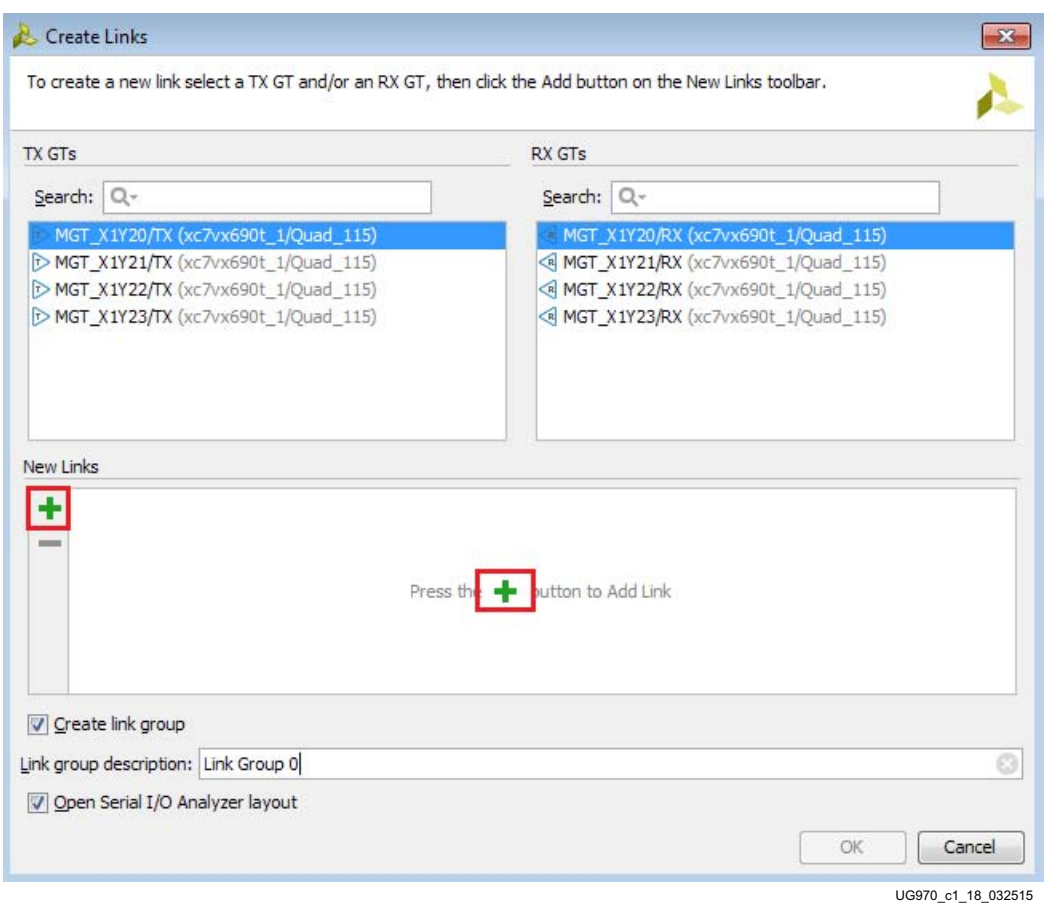

*Figure 1-18:* **Create Links Window**

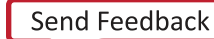

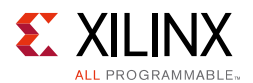

### <span id="page-24-2"></span><span id="page-24-1"></span>**Viewing GTH Transceiver Operation**

After completing [step 6](#page-23-2) in [Starting the SuperClock-2 Module,](#page-18-1) the IBERT demonstration is configured and running. The status and test settings are displayed on the Links tab in the Links window shown in [Figure 1-19.](#page-24-3)

Note the line rate and error count:

- The line rate for all four GTH transceivers is 13.0 Gb/s (see Status in [Figure 1-19](#page-24-3)).
- Verify that there are no bit errors.

<span id="page-24-3"></span><span id="page-24-0"></span>

| Window Layout<br>Edit Flow<br>Tools                                                                                                    | View<br>Help                                                                                                    |                                                          |                                                                                                    |                                                         |                                                      |                                           |                                                                                                    |          |                           |                                           |                                                                                                    |                                                                           |                                           | $Q - Search commands$                                               |                                                                             |                                      |
|----------------------------------------------------------------------------------------------------|----------------------------------------------------------------------------------------------------|----------------------------------------------------------|----------------------------------------------------------------------------------------------------|---------------------------------------------------------|------------------------------------------------------|-------------------------------------------|----------------------------------------------------------------------------------------------------|----------|---------------------------|-------------------------------------------|----------------------------------------------------------------------------------------------------|---------------------------------------------------------------------------|-------------------------------------------|---------------------------------------------------------------------|-----------------------------------------------------------------------------|--------------------------------------|
| 凌鸿<br>$\begin{picture}(130,10) \put(0,0){\line(1,0){10}} \put(15,0){\line(1,0){10}} \put(15,0){\line(1,0){10}} \put(15,0){\line(1,0){10}} \put(15,0){\line(1,0){10}} \put(15,0){\line(1,0){10}} \put(15,0){\line(1,0){10}} \put(15,0){\line(1,0){10}} \put(15,0){\line(1,0){10}} \put(15,0){\line(1,0){10}} \put(15,0){\line(1,0){10}} \put(15,0){\line($                                                                       | 四 Serial I/O Analyzer                                                                                                    |                                                          | $\overline{\phantom{m}}$                                                                                                    |                                                         |                                                      |                                           |                                                                                                    |          |                           |                                           |                                                                                                    |                                                                           |                                           |                                                                     |                                                                             |                                      |
| Hardware Manager - localhost/xilinx_tcf/Digilent/210251809787                                                                                                    |                                                                                                    |                                                          |                                                                                                    |                                                         |                                                      |                                           |                                                                                                    |          |                           |                                           |                                                                                                    |                                                                           |                                           |                                                                     |                                                                             | $\times$                             |
| Hardware                                                                                                    | $   \vee$ $\times$                                                                                                    | <b>Debug Probes</b>                                      |                                                                                                    |                                                         |                                                      |                                           | $   \vee$ $\times$                                                                                                    |          |                           | $\textcircled{y}$ VIO - hw vio 1 $\times$ |                                                                                                    |                                                                           |                                           |                                                                     |                                                                             | $\Box$ $L^2$ $\times$                |
| 92<br>●<br>图图<br><b>RINNE</b>                                                                                                    |                                                                                                    |                                                          | QZ串图                                                                                                    |                                                         |                                                      |                                           |                                                                                                    | 罖        | <b>VIO Probes</b>         |                                           |                                                                                                    |                                                                           |                                           |                                                                     |                                                                             | $\hat{z}$ $\Box$ $\times$            |
| Name<br>system ace cf 0 (0)<br>$\Box$ $\otimes$ xc7vx690t 1(3)<br>XADC (System Monitor)<br>$= 17$ IBERT (IBERT)<br>白· Pg Quad_115 (5)<br><b>I</b> COMMON X1Y5<br>Pa MGT X1Y20<br>Pa MGT X1Y21<br><b>Pa MGT X1Y22</b><br><b>Pa MGT X1Y23</b><br>键 hw vio 1 (VIO)<br><b>IBERT Core Properties</b><br>图<br>$\Rightarrow$<br><b>12 IBERT</b><br>Name: localhost/xilinx tcf/Digilent/210251809787/1 1/IBERT<br>Device: W xc7vx690t_1 | Status<br>N/A<br>Programmed<br>Locked<br>13.000 Gbps<br>13.000 Gbps<br>13.000 Gbps<br>13,000 Gbps<br>OK<br>$ \Box$ $\Box$ $\times$ | o                                                        | 日 1 hw_vio_1<br>le u scm2/u vio sclk2 control/i2c ack<br>u_scm2/u_vio_sclk2_control/i2c_done<br>Ei-ta u_scm2/u_vio_sclk2_control/i2c_rd_data[7:0]<br>in la u scm2/u vio sclk2 control/pca0 ctrl 1[5:0]<br>ili-lia u scm2/u vio sclk2 control/pca1 ctrl 1[5:0]<br>iii-ii u_scm2/u_vio_sclk2_control/sclk_in[8:0]<br>ili-la u scm2/u vio sclk2 control/sclk out w 1[5:0]<br>u scm2/u vio sclk2 control/si5368 done<br>il la u scm2/u vio sclk2 control/si5368 freq[19:0]<br>le u scm2/u vio sclk2 control/si570 done<br>ili-la u scm2/u vio sclk2 control/si570 freq[19:0]<br>in ta u scm2/u vio sclk2 control/i2c dev addr[7:0]<br>la u_scm2/u_vio_sclk2_control/i2c_noreg<br>ili-lig u scm2/u vio sclk2 control/i2c reg addr[7:0]<br>la u_scm2/u_vio_sclk2_control/i2c_start<br>in the u scm2/u vio sclk2 control/i2c wr data[7:0]<br>iii-is u scm2/u vio sclk2 control/pca0 ctrl[5:0]<br>E-lig u_scm2/u_vio_sclk2_control/pca1_ctrl[5:0]<br>-la u scm2/u vio sclk2 control/sclk2 reset<br>ili-la u scm2/u vio sclk2 control/sclk out w[5:0]<br>Ei-tg u_scm2/u_vio_sclk2_control/si5368_addr[6:0]<br>in the u scm2/u vio sclk2 control/si5368 clkin[1:0]<br>la u scm2/u vio sclk2 control/si5368 clkwr |                                                         |                                                      |                                           | $\blacktriangle$                                                                                                    | 隐<br>ΠŴ, | Q Name<br><b>Lys</b><br>X |                                           | El-ta u scm2/u vio sclk2 control/si5368 freq[19:0] [U] 325000<br>E la u scm2/u vio sclk2 control/si570 freq[19:0]<br>E la u scm2/u vio sclk2 control/si5368 addr[6:0]<br>E-ta u scm2/u vio sclk2 control/si570 addrT6:01<br>la u scm2/u vio sclk2 control/si5368 start<br>- la u_scm2/u_vio_sclk2_control/si570_start | Value<br>[U] 325000<br><b>M3</b><br><b>M</b> <sub>3</sub><br>B10<br>[B] O | Activity<br>٠<br>٠<br>٠                   | Direction<br>Input<br>Input<br>Output<br>Output<br>Output<br>Output | VIO<br>hw vio 1<br>hw vio 1<br>hw vio 1<br>hw vio 1<br>hw_vio_1<br>hw vio 1 |                                      |
| <b>General</b> Properties GT Groups                                                                                                    |                                                                                                    |                                                          | Librarilia u scm2/u vio sclk2_control/si5368_dsbl[4:0]<br>la u scm2/u vio sclk2 control/si5368 reset<br>La u_scm2/u_vio_sclk2_control/si5368_start                                                                                                    |                                                         |                                                      |                                           | $\Box$                                                                                                    |          |                           |                                           |                                                                                                    |                                                                           |                                           |                                                                     |                                                                             |                                      |
| Serial I/O Links                                                                                                    |                                                                                                    |                                                          |                                                                                                    |                                                         |                                                      |                                           |                                                                                                    |          |                           |                                           |                                                                                                    |                                                                           |                                           |                                                                     |                                                                             | $\Box$ $\Box$                        |
| <b>Q</b> Name<br>TX<br>罢<br>Unarouped Links (0)                                                                                                    | <b>RX</b>                                                                                                    | <b>Status</b>                                            | <b>Bits</b>                                                                                                    | Errors                                                  | ER                                                   | <b>BERT R.</b>                            | <b>TX Pattern</b>                                                                                                    |          | <b>RX Pattern</b>         | TX Pre-C TX Post-                         | <b>TX Diff Swing</b>                                                                                                    |                                                                           |                                           | TX Reset RX Reset Loopbac RX PL TX PLL                              |                                                                             |                                      |
| 白·� Link Group 9 (4)<br>ė<br><sup>Q</sup> <sub>o</sub> Link 60<br>圕<br><sup>Q</sup> <sub>p</sub> Link 61<br><sup>Q</sup> <sub>o</sub> Link 62<br>앙<br>$\mathcal{R}_\text{b}$ Link 63<br>Ğ                                                                                                    | MGT_X1Y20/TX_MGT_X1Y20/F<br>MGT X1Y21/TX MGT X1Y21/F<br>MGT X1Y22/TX MGT X1Y22/F<br>MGT X1Y23/TX MGT X1Y23/F                       | 13.000 Gbps<br>13.000 Gbps<br>13.000 Gbps<br>13,000 Gbps | 3.97E1<br>3.977E1<br>3.981E1<br>3.986E1                                                                                                    | 0E <sub>0</sub><br>0E0<br><b>OEO</b><br>0E <sub>0</sub> | $.519E - 1$<br>$.515E - 1$<br>$.512E - 1$<br>.509E-1 | Reset<br>Reset<br>Reset<br>Reset<br>Reset | PRBS 31-bit * PRBS 31-bit * 0.00 d * 0.00  *<br>PRBS 31-bit = PRBS 31-bit = 0.00 d = 0.00  =<br>PRBS 31-bit = PRBS 31-bit = 0.00 d = 0.00  =<br>PRBS 31-bit = PRBS 31-bit = 0.00 d = 0.00  = |          |                           |                                           | 269 mV (0000)<br>269 mV (0000) +<br>269 mV (0000) *<br>269 mV (0000) ~<br>PRBS 31-bit = PRBS 31-bit = 0.00 d = 0.00  = 269 mV (0000) =                                                                                                    | Reset<br>Reset<br>Reset<br>Reset<br>Reset                                 | Reset<br>Reset<br>Reset<br>Reset<br>Reset | None<br>None<br>None<br>None<br>None                                | $\bullet$ Locked<br>v Locked<br>* Locked<br>* Locked                        | Locked<br>Locked<br>Locked<br>Locked |
| J<br>$\left  \cdot \right $                                                                                                    |                                                                                                    |                                                          |                                                                                                    |                                                         | m.                                                   |                                           |                                                                                                    |          |                           |                                           |                                                                                                    |                                                                           |                                           |                                                                     |                                                                             | $\overline{P}$                       |
| <b>国 Td Console</b>                                                                                                    | Messages & Serial I/O Links G Serial I/O Scans                                                                                     |                                                          |                                                                                                    |                                                         |                                                      |                                           |                                                                                                    |          |                           |                                           |                                                                                                    |                                                                           |                                           |                                                                     |                                                                             |                                      |
|                                                                                                    |                                                                                                    |                                                          |                                                                                                    |                                                         |                                                      |                                           |                                                                                                    |          |                           |                                           |                                                                                                    |                                                                           |                                           |                                                                     |                                                                             | UG970 c1 19 110314                   |

*Figure 1-19:* **Serial I/O Analyzer Links**

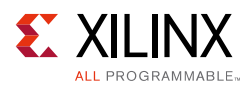

### <span id="page-25-0"></span>**In Case of RX Bit Errors**

If there are initial bit errors after linking, or as a result of changing the TX or RX pattern, click the respective **BERT Reset** button to zero the count.

If the MGT Link Status shows No Link for one or more transceivers:

- Make sure the blue elastomer seal is connected to the bottom of the BullsEye cable and the cable is firmly connected and flush on the board.
- Increase the TX differential swing of the transceiver (to compensate for any loss due to PCB process variation).
- Click the respective **TX Reset** button followed by **BERT Reset**.

Additional information on the Vivado Design Suite and IBERT core can be found in *Vivado Design Suite User Guide: Programming and Debugging* (UG908) [\[Ref 3\]](#page-42-7) and *LogiCORE IP Integrated Bit Error Ratio Tester (IBERT) for 7 Series GTH Transceivers Product Guide for Vivado Design Suite* (PG152) [\[Ref 4\]](#page-42-8).

### <span id="page-25-2"></span>**Closing the IBERT Demonstration**

To stop the IBERT demonstration:

- 1. Close the Vivado Design Suite application by selecting **File > Exit**.
- 2. Place the main power switch SW1 in the off position.

## <span id="page-25-1"></span>**SuperClock-2 Frequency Table**

[Table 1-2](#page-25-3) lists the addresses for the frequencies that are programmed into the SuperClock-2 read-only-memory (ROM).

| <b>Address</b> | Protocol        | <b>Frequency</b><br>(MHz) | <b>Address</b> | Protocol | <b>Frequency</b><br>(MHz) |    | Address Protocol | <b>Frequency</b><br>(MHz) |
|----------------|-----------------|---------------------------|----------------|----------|---------------------------|----|------------------|---------------------------|
| $\Omega$       | 100GE/40GE/10GE | 161.130                   | 30             | OBSAI    | 307.200                   | 60 | XAUI             | 156.250                   |
| 1              | Aurora          | 81.250                    | 31             | OBSAI    | 614.400                   | 61 | XAUI             | 312.500                   |
| 2              | Aurora          | 162.500                   | 32             | $OC-48$  | 19.440                    | 62 | XAUI             | 625.000                   |
| 3              | Aurora          | 325.000                   | 33             | $OC-48$  | 77.760                    | 63 | Generic          | 66.667                    |
| 4              | Aurora          | 650.000                   | 34             | $OC-48$  | 155.520                   | 64 | Generic          | 133.333                   |
| 5              | CE111           | 173.370                   | 35             | $OC-48$  | 311.040                   | 65 | Generic          | 166.667                   |
| 6              | <b>CPRI</b>     | 61.440                    | 36             | $OC-48$  | 622.080                   | 66 | Generic          | 266.667                   |

<span id="page-25-3"></span>*Table 1-2:* **Si570 and Si5368 Frequency Table**

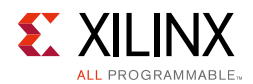

#### *Table 1-2:* **Si570 and Si5368 Frequency Table** *(Cont'd)*

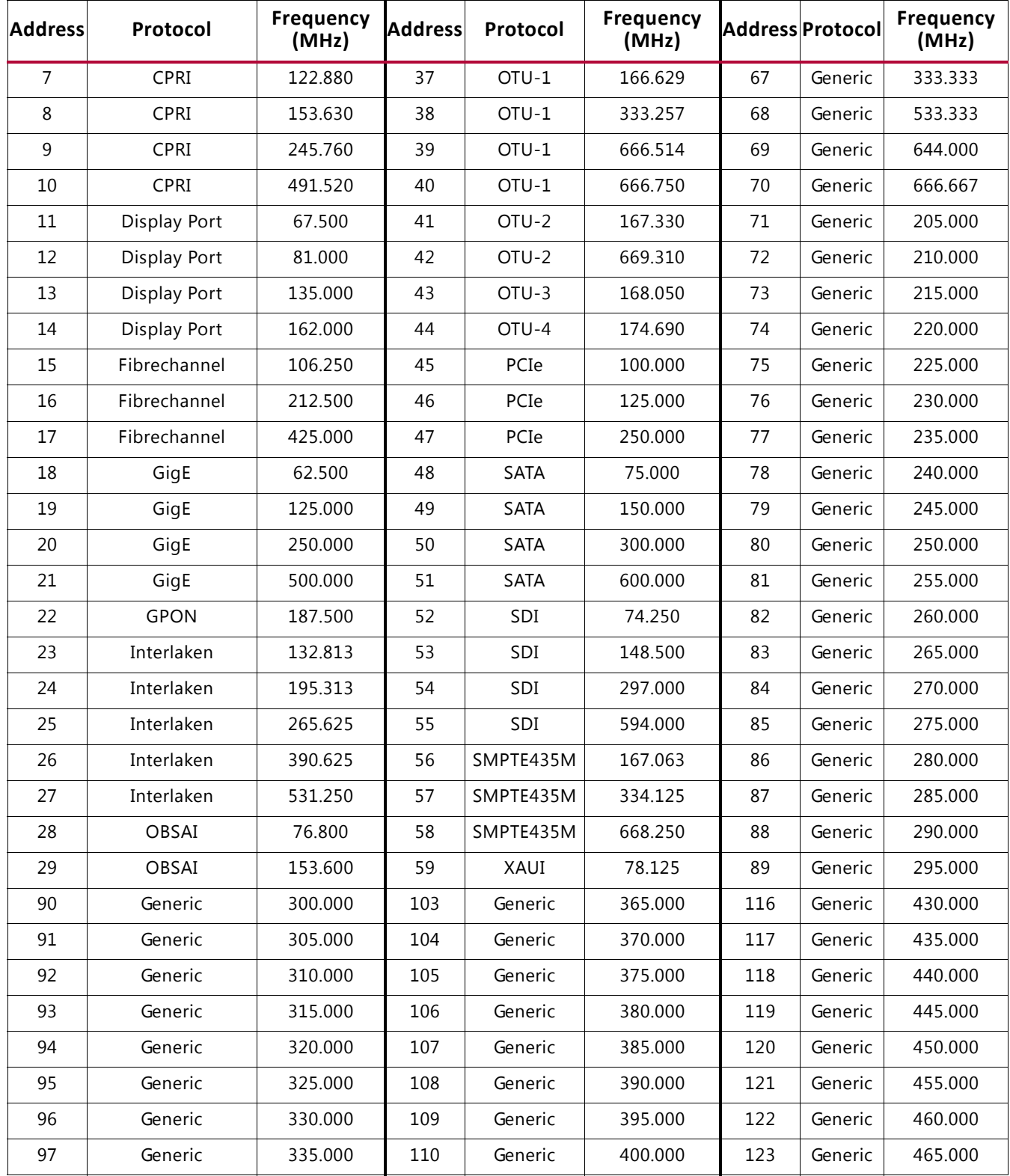

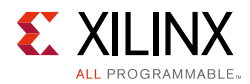

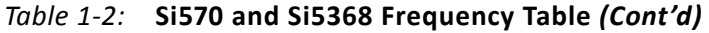

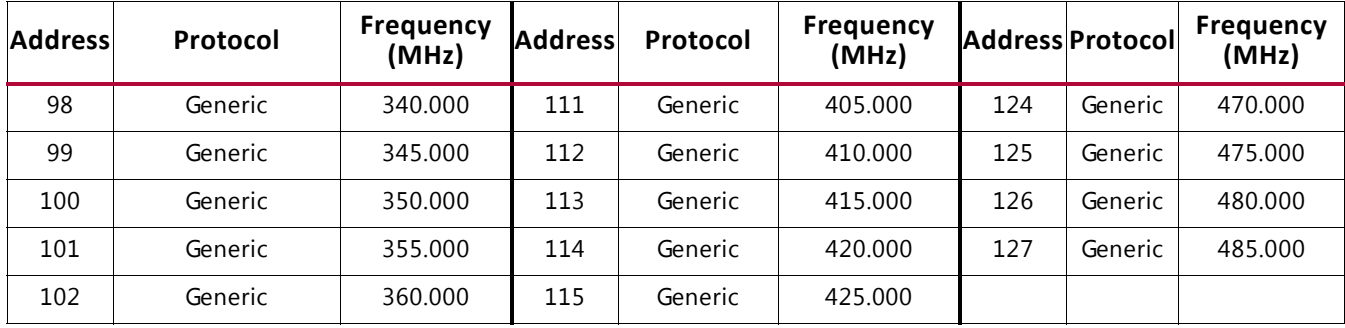

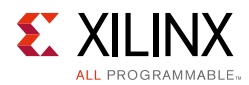

# <span id="page-28-1"></span>**Creating the GTH IBERT Core**

Vivado Design Suite 2015.1 is required to rebuild the designs shown here.

This section provides a procedure to create a single Quad GTH IBERT core with integrated SuperClock-2 controller. The procedure assumes Quad 115 and 13.0 Gb/s line rate, but cores for any of the GTH Quads with any supported line rate can be created following the same series of steps.

For more details on generating IBERT cores, refer to *Vivado Design Suite User Guide: Programming and Debugging* (UG908) [\[Ref 3\].](#page-42-7)

- 1. Start the Vivado Design Suite.
- 2. In the Vivado window, click the **Manage IP** icon highlighted in [Figure 1-20](#page-28-2), then select **New IP Location**.

<span id="page-28-2"></span><span id="page-28-0"></span>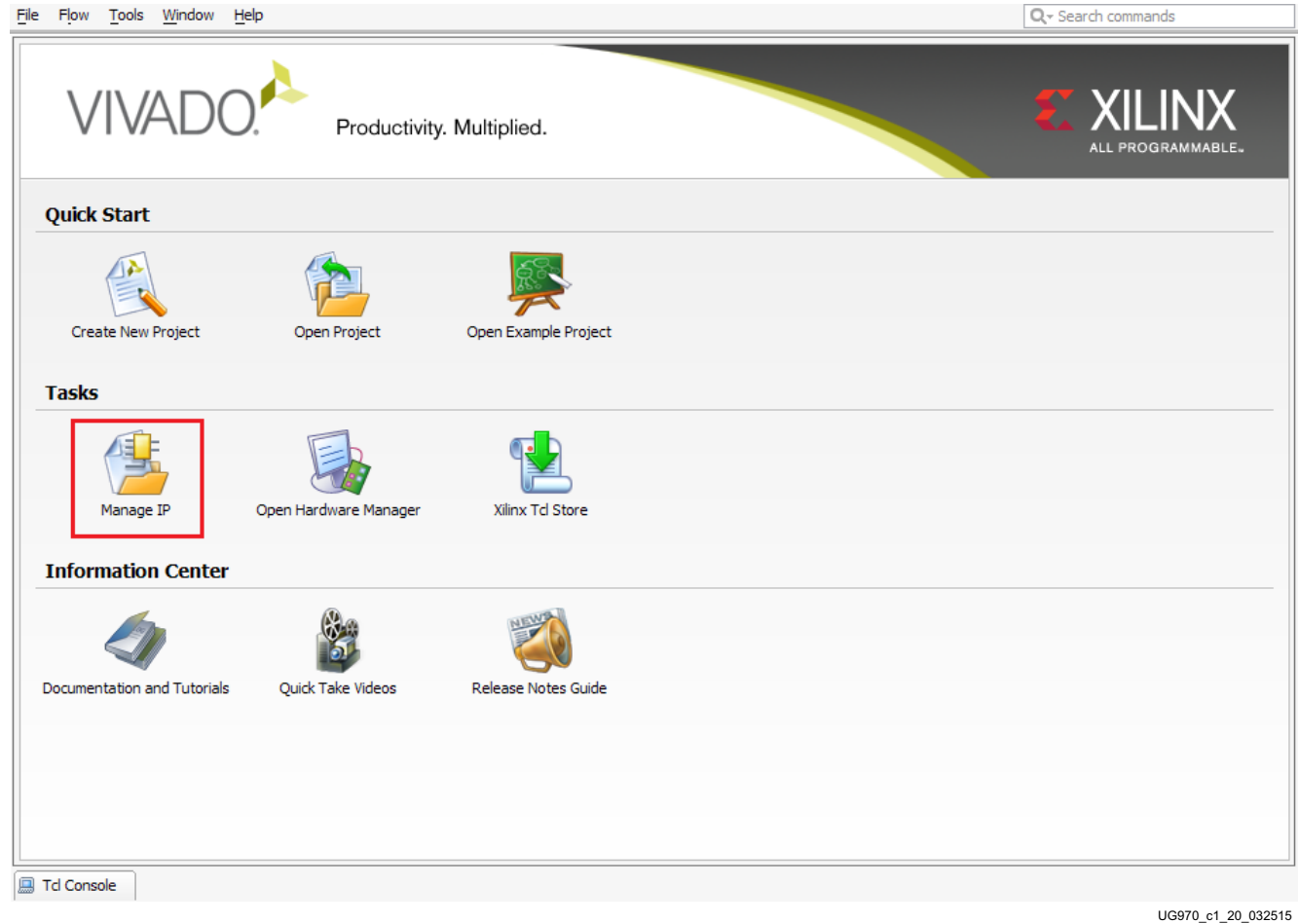

*Figure 1-20:* **Initial Window, Vivado Design Suite**

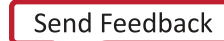

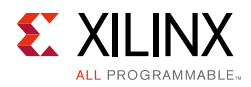

- 3. When the Create a New Customized IP Location dialog box opens (not shown), click **Next**.
- 4. In the Manage IP Settings window, select a part by clicking the **(...)** button next to the **Part** field. A Select Device window pops up. Use the drop-down menu items to narrow the choices. Select the **xc7vx690tffg1927-3** device ([Figure 1-21](#page-29-1)). Click **OK**.

<span id="page-29-1"></span><span id="page-29-0"></span>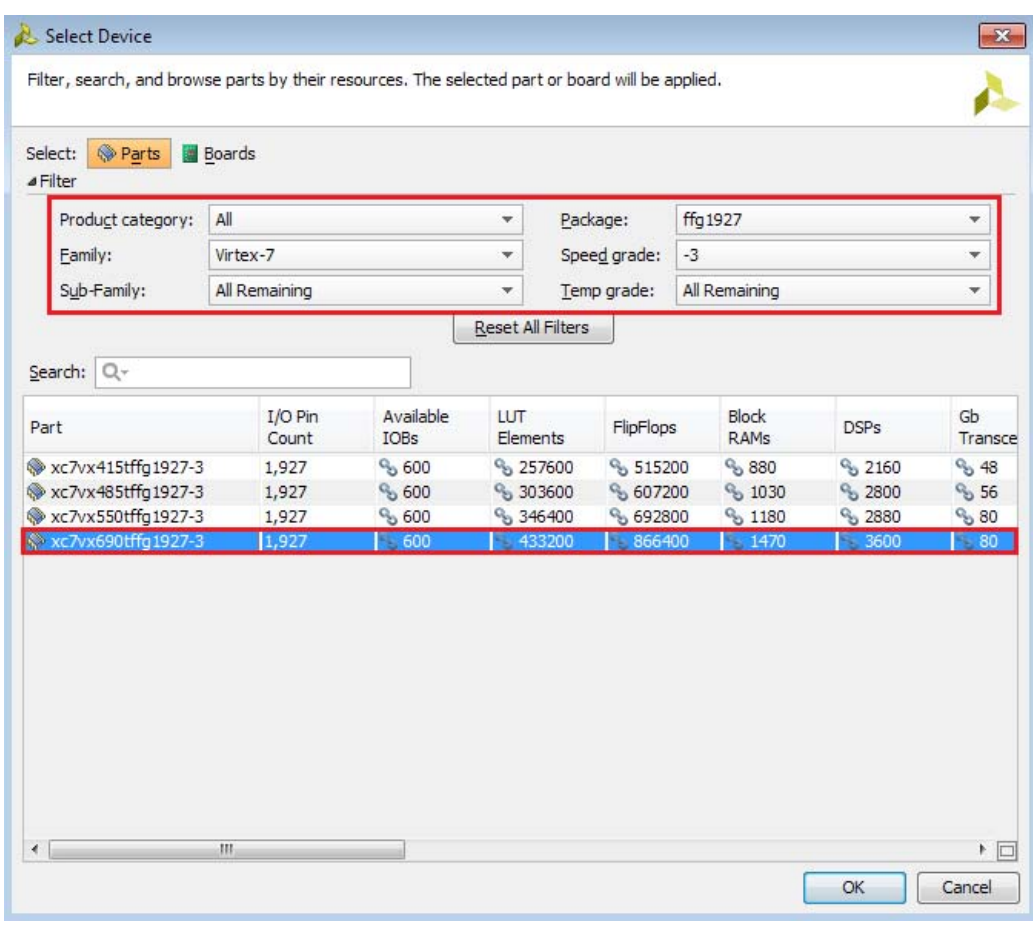

UG970\_c1\_21\_091814

*Figure 1-21:* **Select Device**

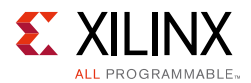

5. Back on the Manage IP Settings window, select **Verilog** for Target language, **Vivado Simulator** for Target simulator, **Mixed** for Simulator language, and a directory to save the customized IP ([Figure 1-22\)](#page-30-0). Click **Finish**.

<span id="page-30-0"></span>*Note:* Make sure the directory name does not include spaces.

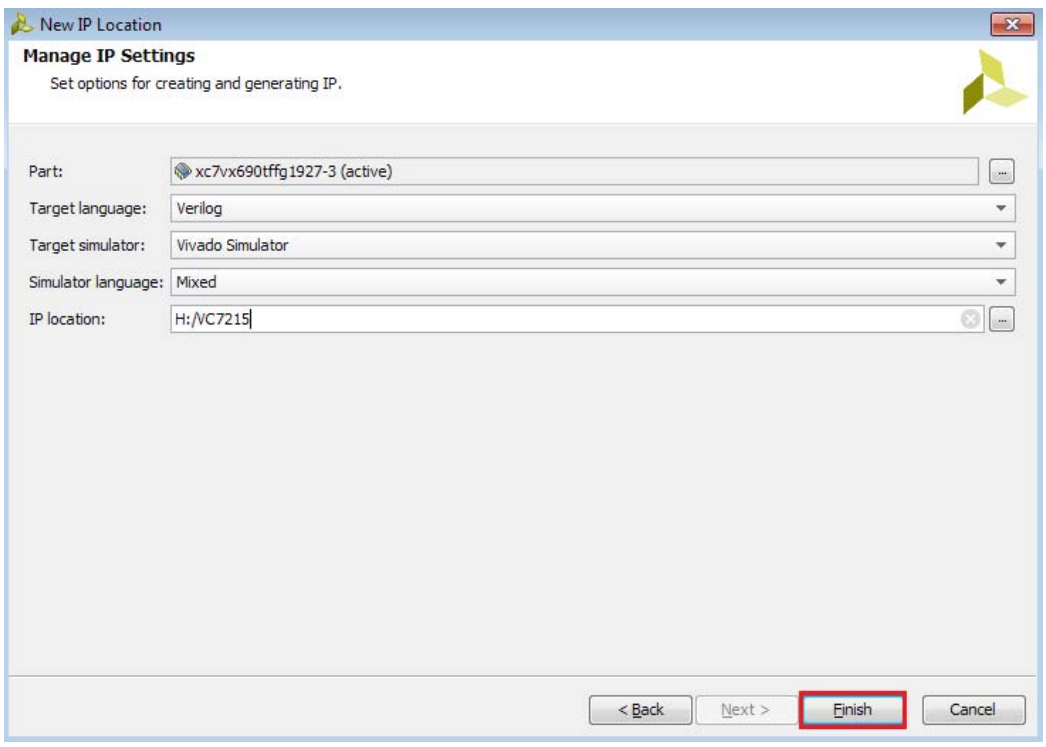

UG970c\_c1\_22\_040314

*Figure 1-22:* **Manage IP Settings**

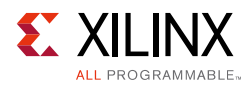

<span id="page-31-1"></span>6. Next, in the IP Catalog window, open the **Debug & Verification** folder, then open the **Debug** folder, and double-click **IBERT 7 Series GTH** ([Figure 1-23](#page-31-1)).

<span id="page-31-0"></span>

|                            | $\mathbf{P}$ IP Catalog $\mathbf{x}$ |                               |                                              |   |                              |                         |                 | 口记<br>$\times$     |  |  |
|----------------------------|--------------------------------------|-------------------------------|----------------------------------------------|---|------------------------------|-------------------------|-----------------|--------------------|--|--|
| ∄                          | Search:                              | $Q -$                         |                                              |   |                              |                         |                 |                    |  |  |
| 罖                          | Name                                 |                               | $^{\scriptscriptstyle \wedge}$ 1             |   | AXI4                         | <b>Status</b>           | License         | VLI                |  |  |
| 隐                          |                                      | 国·局 Alliance Partners         |                                              |   |                              |                         |                 |                    |  |  |
|                            |                                      |                               | 由 D Automotive & Industrial                  |   |                              |                         |                 |                    |  |  |
| 荃                          |                                      | 国· 后 AXI Infrastructure       |                                              |   |                              |                         |                 |                    |  |  |
| 飞                          | 田 <b>BaseIP</b>                      |                               |                                              |   |                              |                         |                 |                    |  |  |
|                            | 国·局 Basic Elements                   |                               |                                              |   |                              |                         |                 |                    |  |  |
| 鹭                          |                                      | 中心 Communication & Networking |                                              |   |                              |                         |                 |                    |  |  |
| P                          |                                      | <b>E</b> Debug & Verification |                                              |   |                              |                         |                 |                    |  |  |
| $\color{red} \diamondsuit$ |                                      | Debug                         |                                              |   |                              |                         |                 |                    |  |  |
|                            |                                      |                               | <b>E</b> Debug Hub (Xiling System Debug Bus) |   |                              | Pre-Production Included |                 | xilir              |  |  |
| Ō                          |                                      |                               | <b>I</b> IBERT 7 Series GTH                  |   |                              | Production              | Induded         | xili               |  |  |
| 6                          |                                      |                               | <b>IF IBERT 7 Series GTP</b>                 |   |                              |                         | <b>Included</b> | xilir              |  |  |
|                            |                                      |                               | <b>非 IBERT 7 Series GTX</b>                  |   |                              |                         | <b>Included</b> | xilir              |  |  |
| 圂                          |                                      |                               | <b>III</b> IBERT 7 Series GTZ                |   |                              |                         | <b>Included</b> | xilir              |  |  |
|                            |                                      |                               | <b>IDERT Ultrascale GTH</b>                  |   |                              |                         | <b>Included</b> | xilir              |  |  |
|                            |                                      |                               | · TBERT Ultrascale GTY                       |   |                              |                         | <b>Included</b> | xilir              |  |  |
|                            |                                      |                               | "···』 ILA (Integrated Logic Analyzer)        |   | AXI4, AXI4-Stream Production |                         | <b>Included</b> | xilir              |  |  |
|                            |                                      |                               | IF In System IBERT                           |   |                              |                         | Included        | xilir              |  |  |
|                            |                                      |                               | <b>F</b> JTAG to AXI Master                  |   | AXI4                         | Production              | <b>Included</b> | xilir              |  |  |
|                            |                                      |                               |                                              |   |                              | Production              | <b>Included</b> | xilir              |  |  |
|                            |                                      |                               | <b>E</b> Digital Signal Processing           |   |                              |                         |                 |                    |  |  |
|                            |                                      |                               | Ein Co Embedded Processing                   |   |                              |                         |                 |                    |  |  |
|                            | ∢                                    |                               |                                              | Ш |                              |                         |                 | Þ                  |  |  |
|                            |                                      |                               |                                              |   |                              |                         |                 | UG970 c1 23 032515 |  |  |

*Figure 1-23:* **IP Catalog**

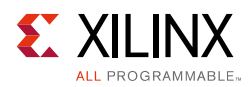

7. A Customize IP window opens. In the Protocol Definition tab, change **LineRate (Gbps)** to **13.0**. Then use the drop-down menu to change the **Refclk (MHz)** to **325.00**. Keep the defaults for other fields [\(Figure 1-24\)](#page-32-0).

<span id="page-32-0"></span>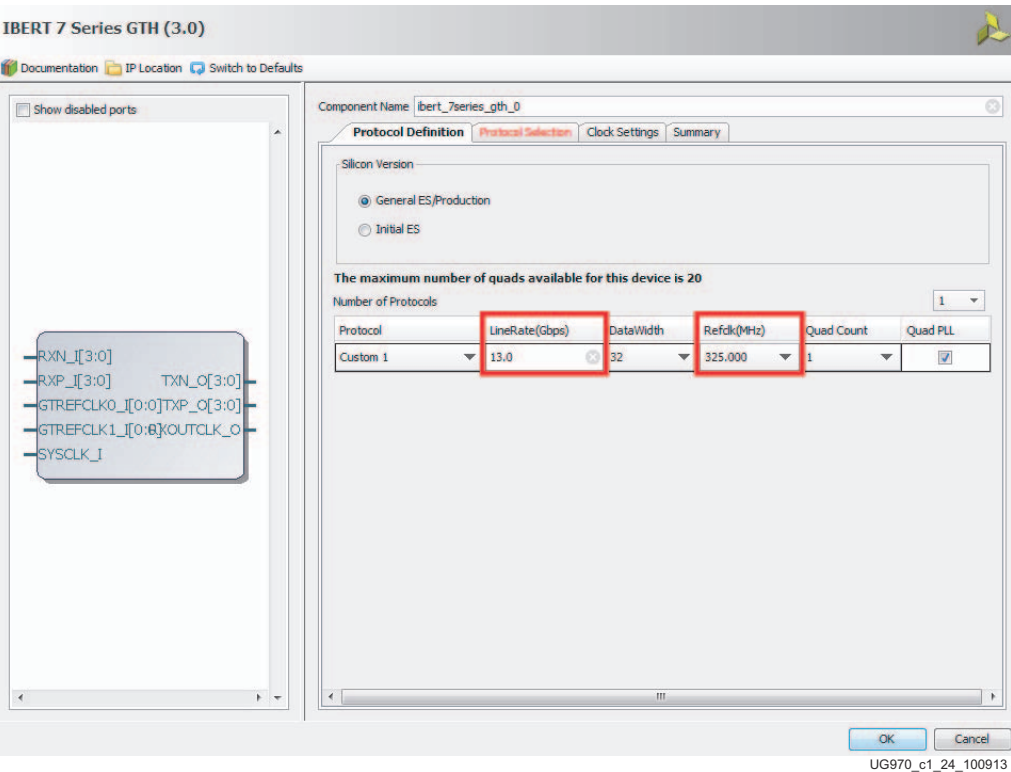

*Figure 1-24:* **Customize IP - Protocol Definition**

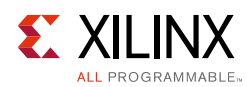

<span id="page-33-0"></span>8. In the Protocol Selection tab, use the **Protocol Selected** drop-down menu next to **QUAD\_115** to select **Custom 1 / 13.0 Gbps** ([Figure 1-25](#page-33-0)).

|                     | Protocol Definition Protocol Selection   Clock Settings   Summary |                                           |                                       |
|---------------------|-------------------------------------------------------------------|-------------------------------------------|---------------------------------------|
|                     |                                                                   |                                           |                                       |
|                     |                                                                   |                                           |                                       |
| <b>GTH Location</b> | <b>Protocol Selected</b>                                          | <b>Refck Selection</b>                    | <b>TXUSRCLK Source</b>                |
| QUAD <sub>210</sub> | None                                                              | None<br>$\overline{\phantom{a}}$          | Channel 0<br>$\overline{\phantom{a}}$ |
| QUAD_211            | None                                                              | None<br>$\overline{\mathbf{v}}$           | Channel 0<br>$\mathbf{v}$             |
| <b>QUAD_212</b>     | None                                                              | None<br>٠                                 | Channel 0<br>$\mathbf{v}$             |
| <b>QUAD_213</b>     | None                                                              | None<br>$\overline{\phantom{a}}$          | Channel 0<br>$\overline{\mathbf v}$   |
| QUAD_214            | None                                                              | None<br>$\overline{\mathbf{v}}$           | Channel 0<br>$\overline{\mathbf{v}}$  |
| <b>QUAD_215</b>     | None                                                              | None<br>$\blacktriangledown$              | Channel 0<br>$\blacktriangledown$     |
| <b>QUAD_216</b>     | None                                                              | None<br>$\overline{\phantom{a}}$          | Channel 0<br>$\overline{\mathbf v}$   |
| <b>QUAD_217</b>     | None                                                              | None<br>$\overline{\phantom{a}}$          | Channel 0<br>$\overline{\mathbf{v}}$  |
| QUAD_218            | None                                                              | None<br>٠                                 | Channel 0<br>$\overline{\mathbf{v}}$  |
| <b>QUAD_219</b>     | None                                                              | $\overline{\phantom{a}}$<br>None          | Channel 0<br>٠                        |
| QUAD_110            | None                                                              | None<br>$\overline{\phantom{a}}$          | Channel 0<br>$\overline{\mathbf{v}}$  |
| QUAD_111            | None                                                              | None<br>▼                                 | Channel 0<br>$\blacktriangledown$     |
| <b>QUAD_112</b>     | None                                                              | None<br>$\overline{\mathbf{v}}$           | Channel 0<br>$\blacktriangledown$     |
| QUAD_113            | None                                                              | None<br>$\overline{\phantom{a}}$          | Channel 0<br>$\overline{\mathbf{v}}$  |
| QUAD_114            | None                                                              | None<br>$\overline{\mathbf{v}}$           | Channel 0<br>$\blacktriangledown$     |
| QUAD_115            | Custom 1 / 13.0 Gbps                                              | MGTREFCLK0 115<br>$\overline{\mathbf{v}}$ | Channel 0<br>$\mathbf{v}$             |
| QUAD_116            | None                                                              | $\overline{\mathbf{v}}$ None              | Channel 0<br>$\overline{\mathbf v}$   |
| QUAD_117            | None                                                              | None<br>$\overline{\phantom{a}}$          | Channel 0<br>$\mathbf{v}$             |
| QUAD_118            | None                                                              | None<br>$\blacktriangledown$              | Channel 0<br>$\mathbf{v}$             |
| QUAD 119            | None                                                              | None<br>$\overline{\phantom{a}}$          | Channel 0<br>٠                        |
|                     |                                                                   | Please select Protocol-Quad combination   |                                       |

*Figure 1-25:* **Customize IP - Protocol Selection**

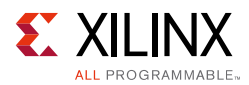

9. In the Clock Settings tab, select **DIFF SSTL15** for the I/O Standard, enter **J25** for P Package Pin and **J26** for N Package Pin (the FPGA pins that the system clock connects to), and ensure the **Frequency** is set to **200.00** ([Figure 1-26](#page-34-0)). Press **OK**.

<span id="page-34-0"></span>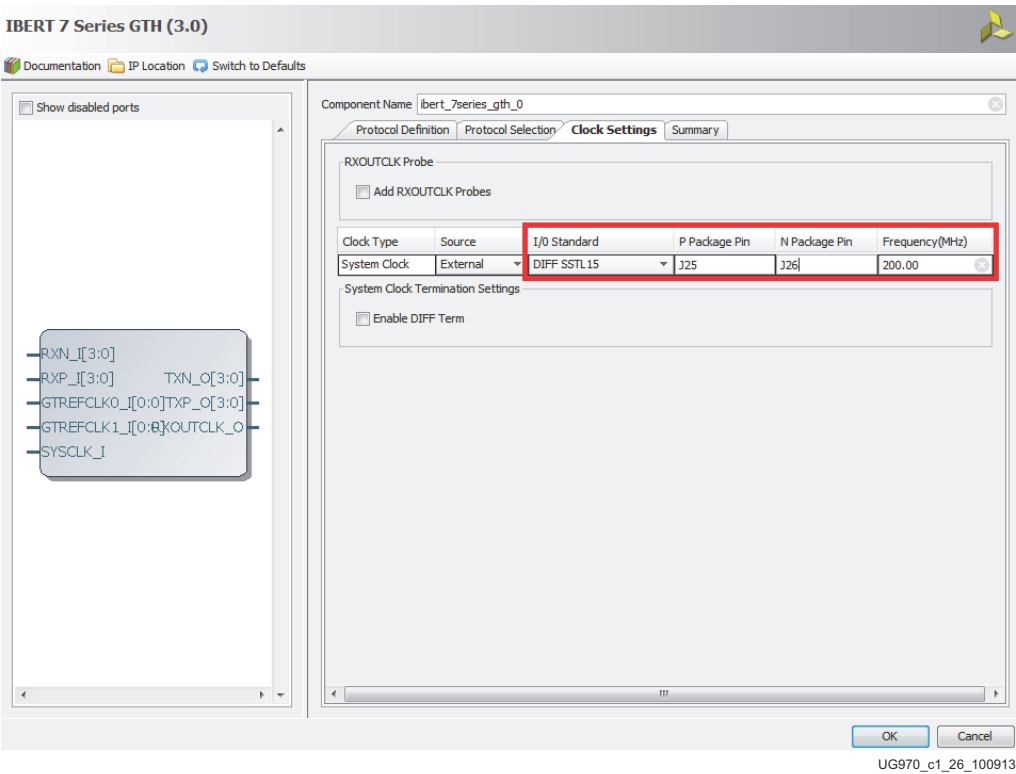

*Figure 1-26:* **Customize IP - Clock Settings**

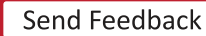

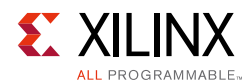

10. Back in the Manage IP window [\(Figure 1-22\)](#page-30-0), in the Sources window, right-click the **IBERT IP** and select **Open IP Example Design** ([Figure 1-27\)](#page-35-1). Specify a location to save the design and press **OK**, A Generate Output Products window opens. Leave the defaults unchanged, and press **Generate**. The design opens in a new Vivado window.

<span id="page-35-1"></span><span id="page-35-0"></span>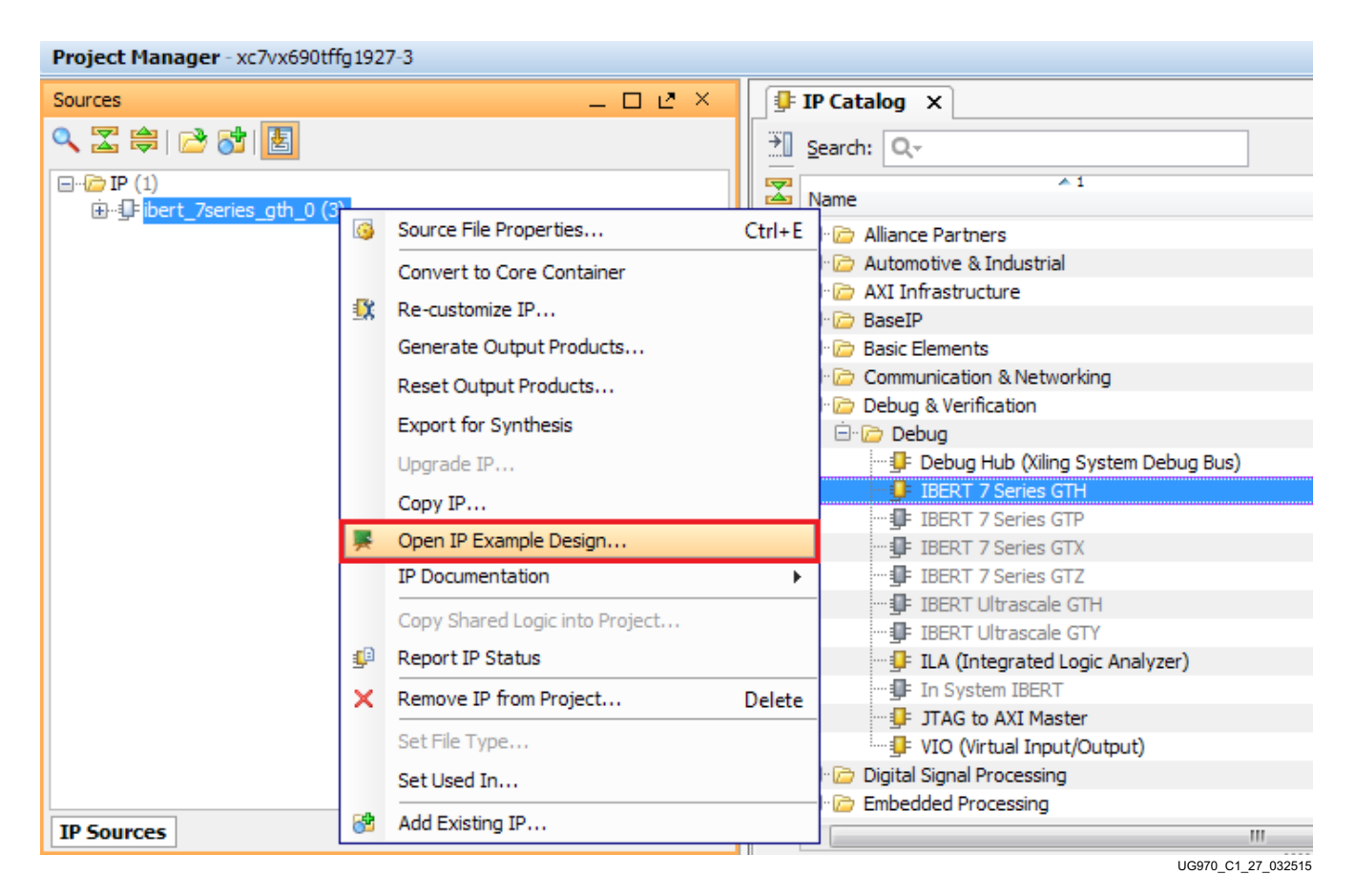

*Figure 1-27:* **Open IP Example Design**

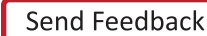

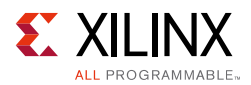

11. In the new window, select **Tools > Run Tcl Script**. In the **Run Script** window, navigate to **add\_scm2.tcl** in the extracted files and press **OK**. The SuperClock-2 Module Design Sources and Constraints are automatically added to the example design ([Figure 1-28](#page-36-1)).

<span id="page-36-1"></span><span id="page-36-0"></span>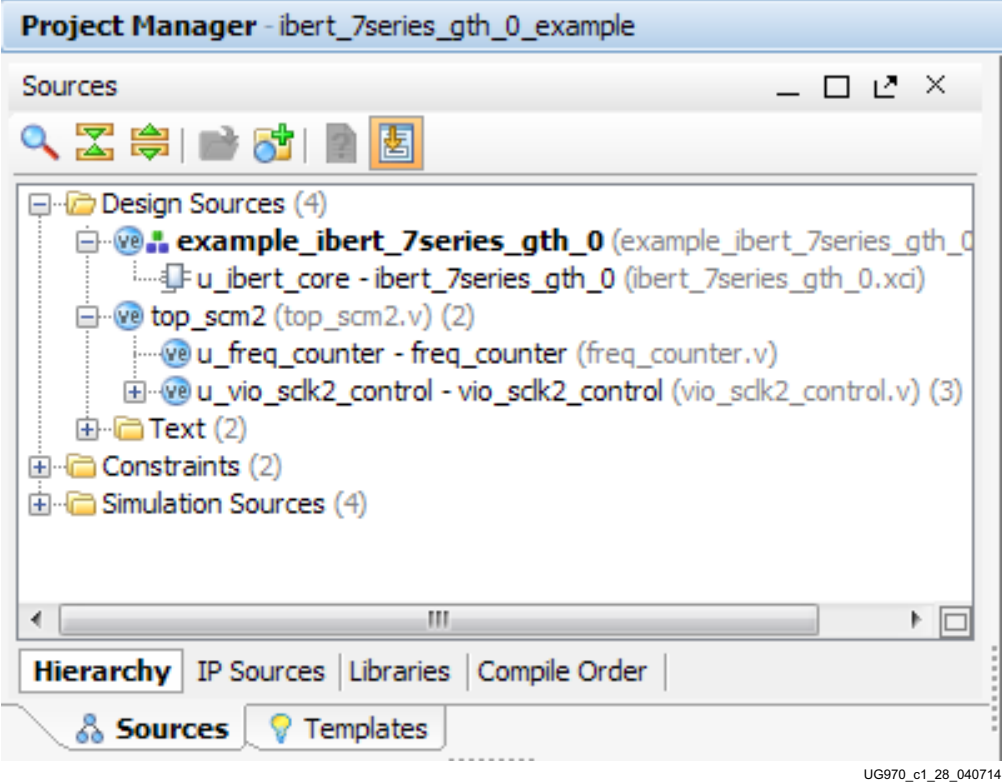

*Figure 1-28:* **Sources after Running add\_scm2.tcl**

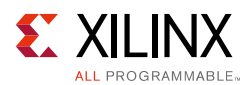

12. The SuperClock-2 source code now needs to be added to the example ibert wrapper. In the Sources window, double-click **example\_ibert\_7series\_gth\_0** in the Design Sources folder to open the Verilog code. Add the top level ports from  $top\_sem2$ . v to the module declaration, and instantiate the **top\_scm2** module in the example ibert wrapper ([Figure 1-29\)](#page-37-0). Click **File > Save File**.

<span id="page-37-0"></span>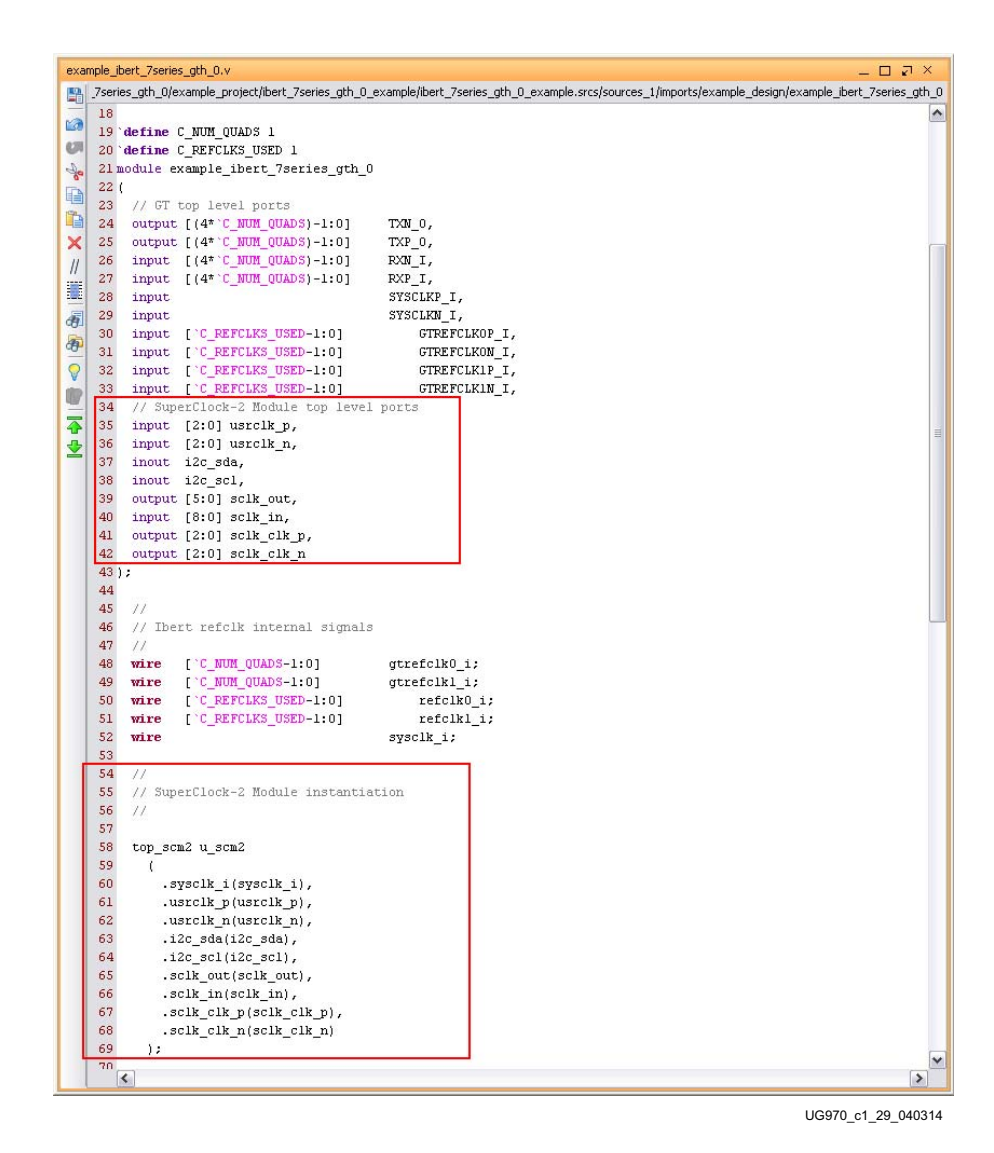

*Figure 1-29:* **SuperClock-2 in the Example IBERT Wrapper**

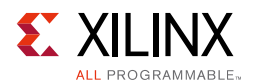

<span id="page-38-1"></span><span id="page-38-0"></span>13. In the Sources window, Design Sources should now reflect that the SuperClock-2 module is part of the example IBERT design ([Figure 1-30](#page-38-1)).

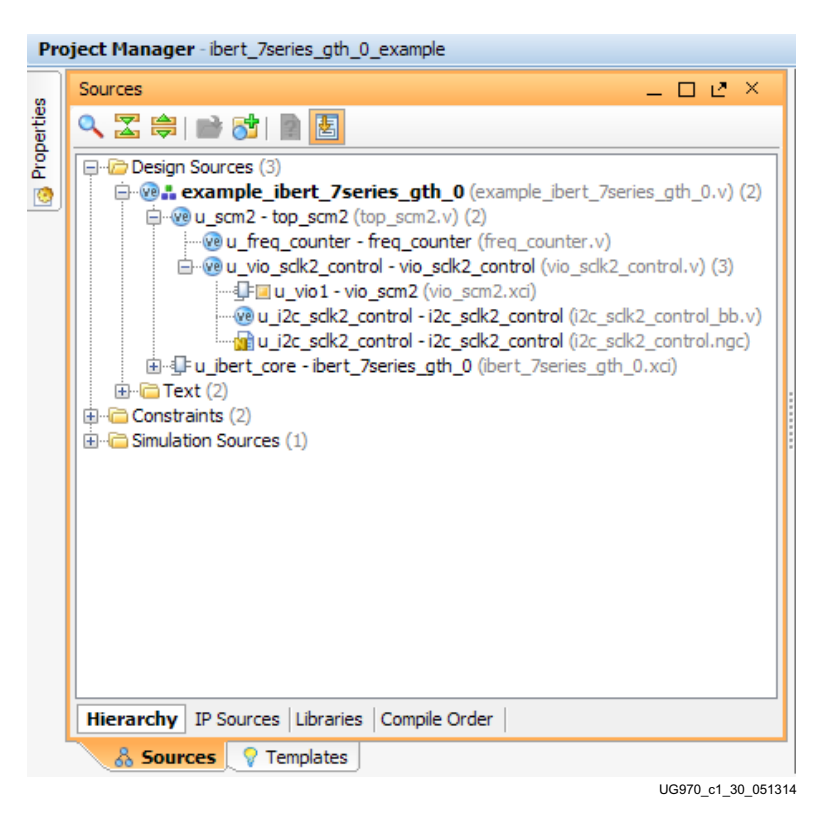

*Figure 1-30:* **Design Sources File Hierarchy**

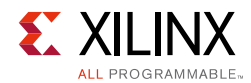

<span id="page-39-1"></span>14. Click **Run Synthesis in the Flow Navigator** to synthesize the design ([Figure 1-31](#page-39-1)).

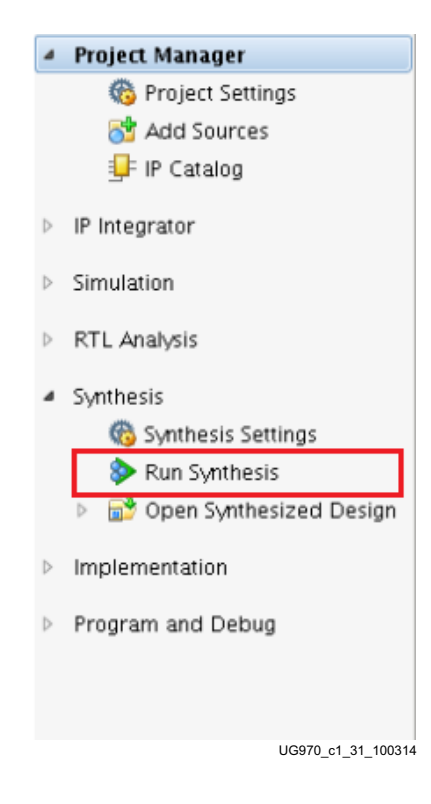

*Figure 1-31:* **Run Synthesis**

<span id="page-39-2"></span><span id="page-39-0"></span>15. When synthesis is done, a Synthesis Complete window pops up. Select **Open Synthesized Design** and click **OK** ([Figure 1-32\)](#page-39-2).

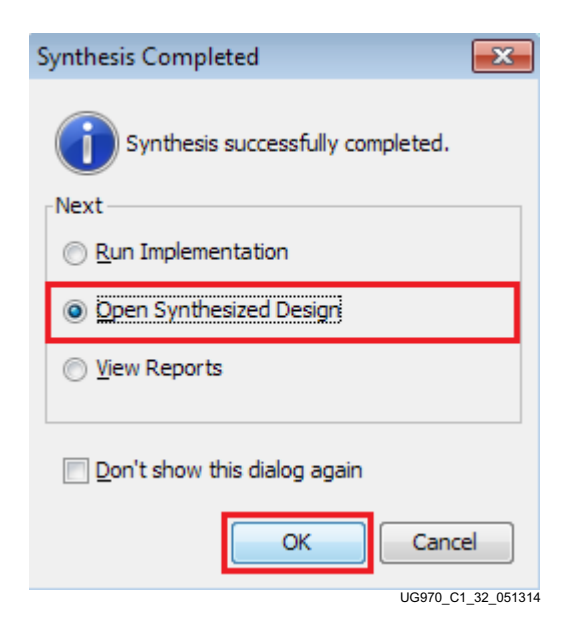

*Figure 1-32:* **Synthesis Completed**

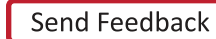

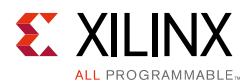

<span id="page-40-1"></span>16. When the Synthesized Design opens, select **dbg\_hub** in the Netlist window, then select the **Debug Core Options** tab in the Cell Properties window. Change C\_USER\_SCAN\_CHAIN\* to **3** [\(Figure 1-33](#page-40-1)). Click **File > Save Constraints**.

<span id="page-40-0"></span>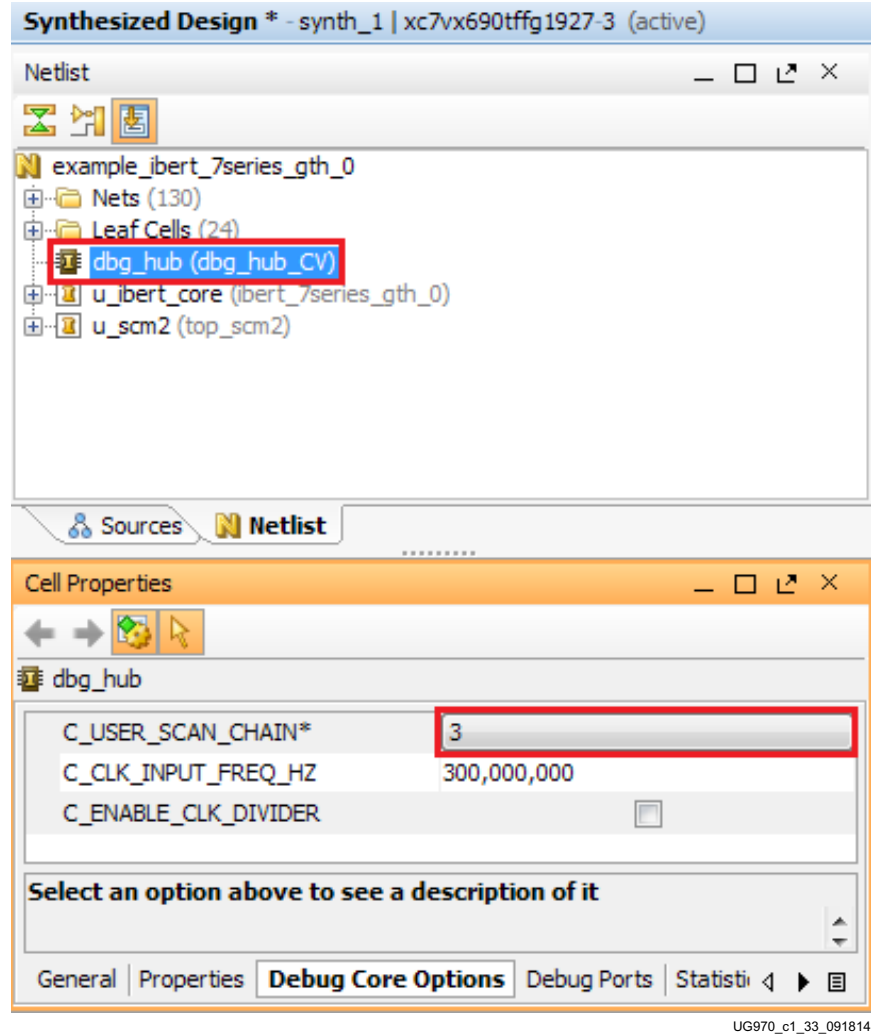

*Figure 1-33:* **Debug Core Options for dbg\_hub**

17. In the Project Manager, under Program and Debug, click **Generate Bitstream**  ([Figure 1-34\)](#page-41-1). A window pops up asking if it is ok to launch implementation. Click **Yes**.

<span id="page-41-1"></span>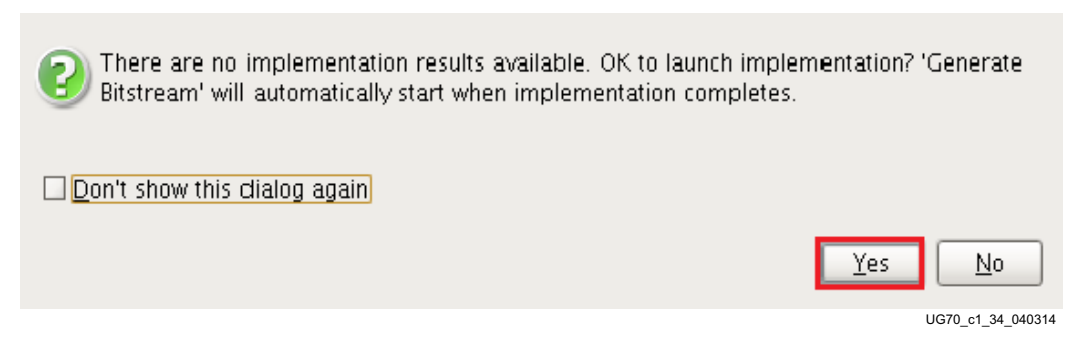

*Figure 1-34:* **Generate Bitstream**

<span id="page-41-2"></span><span id="page-41-0"></span>18. When the Bitstream Generation Completed dialog window appears, click **Cancel**  ([Figure 1-35\)](#page-41-2).

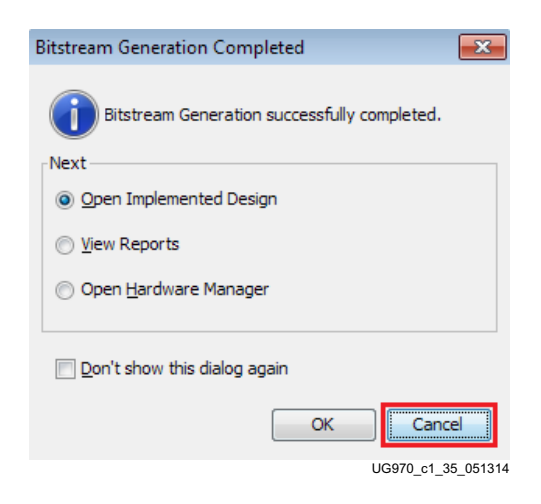

#### *Figure 1-35:* **Bitstream Generation Completed**

19. The generated bitstream can be found in the following directory:

```
..\ibert_7series_gth_0\ibert_7series_gth_0_example\ibert_7series
_gth_0_example.runs\impl_1
```
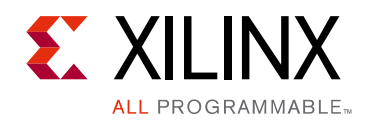

*Appendix A*

# <span id="page-42-1"></span><span id="page-42-0"></span>Additional Resources and Legal Notices

## <span id="page-42-2"></span>**Xilinx Resources**

For support resources such as Answers, Documentation, Downloads, and Forums, see [Xilinx](http://www.xilinx.com/support)  [Support.](http://www.xilinx.com/support)

[For continual updates, add the Answer Record to your](http://www.xilinx.com/support/myalerts) myAlerts.

# <span id="page-42-3"></span>**Solution Centers**

See the [Xilinx Solution Centers](http://www.xilinx.com/support/solcenters.htm) for support on devices, software tools, and intellectual property at all stages of the design cycle. Topics include design assistance, advisories, and troubleshooting tips.

# <span id="page-42-4"></span>**References**

The most up to date information related to the VC7215 board and its documentation is available on these websites:

[Virtex-7 FPGA VC7215 Characterization Kit](www.xilinx.com/vc7215)

[Virtex-7 FPGA VC7215 Characterization Kit documentation](http://www.xilinx.com/products/boards-and-kits/ck-v7-vc7215-g.html#documentation)

<span id="page-42-6"></span><span id="page-42-5"></span>[Virtex-7 FPGA VC7215 Characterization Kit Master Answer Record \(AR 55180\)](http://www.xilinx.com/support/answers/55180.htm)

These Xilinx documents provide supplemental material useful with this guide:

- 1. *VC7215 Virtex-7 FPGA GTH Transceiver Characterization Board User Guide (*[UG972\)](http://www.xilinx.com/support/documentation/boards_and_kits/vc7215/ug972-vc7215-gth-char-board-ug.pdf)
- 2. *HW-CLK-101-SCLK2 SuperClock-2 Module User Guide (*[UG770\)](http://www.xilinx.com/support/documentation/boards_and_kits/ug770_SuperClock-2_Module.pdf)
- <span id="page-42-7"></span>3. *Vivado Design Suite User Guide: Programming and Debugging* [\(UG908\)](http://www.xilinx.com/support/documentation/sw_manuals/xilinx2014_4/ug908-vivado-programming-debugging.pdf)
- <span id="page-42-8"></span>4. *LogiCORE IP Integrated Bit Error Ratio Tester (IBERT) for 7 Series GTH Transceivers Product Guide for Vivado Design Suite (*[PG152\)](http://www.xilinx.com/cgi-bin/docs/ipdoc?c=ibert_7series_gth;v=latest;d=pg152-ibert-7series-gth.pdf)

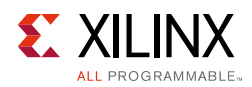

## <span id="page-43-0"></span>**Please Read: Important Legal Notices**

The information disclosed to you hereunder (the "Materials") is provided solely for the selection and use of Xilinx products. To the maximum extent permitted by applicable law: (1) Materials are made available "AS IS" and with all faults, Xilinx hereby DISCLAIMS ALL WARRANTIES AND CONDITIONS, EXPRESS, IMPLIED, OR STATUTORY, INCLUDING BUT NOT LIMITED TO WARRANTIES OF MERCHANTABILITY, NON-INFRINGEMENT, OR FITNESS FOR ANY PARTICULAR PURPOSE; and (2) Xilinx shall not be liable (whether in contract or tort, including negligence, or under any other theory of liability) for any loss or damage of any kind or nature related to, arising under, or in connection with, the Materials (including your use of the Materials), including for any direct, indirect, special, incidental, or consequential loss or damage (including loss of data, profits, goodwill, or any type of loss or damage suffered as a result of any action brought by a third party) even if such damage or loss was reasonably foreseeable or Xilinx had been advised of the possibility of the same. Xilinx assumes no obligation to correct any errors contained in the Materials or to notify you of updates to the Materials or to product specifications. You may not reproduce, modify, distribute, or publicly display the Materials without prior written consent. Certain products are subject to the terms and conditions of Xilinx's limited warranty, please refer to Xilinx's Terms of Sale which can be viewed at [http://www.xilinx.com/legal.htm#tos;](http://www.xilinx.com/legal.htm#tos) IP cores may be subject to warranty and support terms contained in a license issued to you by Xilinx. Xilinx products are not designed or intended to be fail-safe or for use in any application requiring fail-safe performance; you assume sole risk and liability for use of Xilinx products in such critical applications, please refer to Xilinx's Terms of Sale which can be viewed at <http://www.xilinx.com/legal.htm#tos>.

© Copyright 2013–2015 Xilinx, Inc. Xilinx, the Xilinx logo, Artix, ISE, Kintex, Spartan, Virtex, Vivado, Zynq, and other designated brands included herein are trademarks of Xilinx in the United States and other countries. All other trademarks are the property of their respective owners.

# *Appendix B*

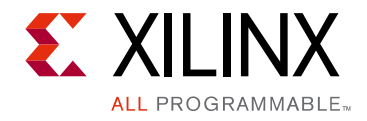

# <span id="page-44-0"></span>Warranty

THIS LIMITED WARRANTY applies solely to standard hardware development boards and standard hardware programming cables manufactured by or on behalf of Xilinx ("Development Systems"). Subject to the limitations herein, Xilinx warrants that Development Systems, when delivered by Xilinx or its authorized distributor, for ninety (90) days following the delivery date, will be free from defects in material and workmanship and will substantially conform to Xilinx publicly available specifications for such products in effect at the time of delivery. This limited warranty excludes: (i) engineering samples or beta versions of Development Systems (which are provided "AS IS" without warranty); (ii) design defects or errors known as "errata"; (iii) Development Systems procured through unauthorized third parties; and (iv) Development Systems that have been subject to misuse, mishandling, accident, alteration, neglect, unauthorized repair or installation. Furthermore, this limited warranty shall not apply to the use of covered products in an application or environment that is not within Xilinx specifications or in the event of any act, error, neglect or default of Customer. For any breach by Xilinx of this limited warranty, the exclusive remedy of Customer and the sole liability of Xilinx shall be, at the option of Xilinx, to replace or repair the affected products, or to refund to Customer the price of the affected products. The availability of replacement products is subject to product discontinuation policies at Xilinx. Customer may not return product without first obtaining a customer return material authorization (RMA) number from Xilinx.

THE WARRANTIES SET FORTH HEREIN ARE EXCLUSIVE. XILINX DISCLAIMS ALL OTHER WARRANTIES, WHETHER EXPRESS, IMPLIED OR STATUTORY, INCLUDING, WITHOUT LIMITATION, ANY WARRANTY OF MERCHANTABILITY, FITNESS FOR A PARTICULAR PURPOSE, OR NON-INFRINGEMENT, AND ANY WARRANTY THAT MAY ARISE FROM COURSE OF DEALING, COURSE OF PERFORMANCE, OR USAGE OF TRADE. (2008.10)

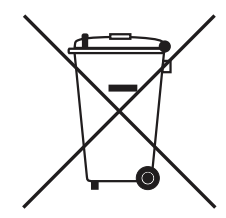

Do not throw Xilinx products marked with the "crossed out wheeled bin" in the trash. Directive 2002/96/EC on waste electrical and electronic equipment (WEEE) requires the separate collection of WEEE. Your cooperation is essential in ensuring the proper management of WEEE and the protection of the environment and human health from potential effects arising from the presence of hazardous substances in WEEE. Return the marked products to Xilinx for proper disposal. Further information and instructions for free-of-charge return available at: [www.xilinx.com\ehs\weee.htm](http://www.xilinx.com/ehs/weee.htm).

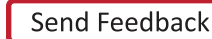

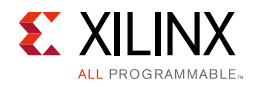